# MIS 5208 - Data Analytics for IT Auditors and Cybersecurity

Lab 01: Install ACL

Ed Ferrara, MSIA, CISSP TUG05176@temple.edu

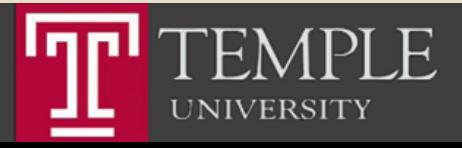

# Mission and Learning Objectives

- **EXECUTE:** Understand how to organize and analyze control data
- **Understand the principles of** transaction-oriented data, and how to store and retrieve data for data sources.
- **Understand methods to identify ways** in which perpetrators compromise data to affect fraud.
- **EXECUTE:** Identify and compare sources and methods of capturing data throughout a business process.
- Use data mining techniques to identify associations and trends among data.
- Apply data mining techniques to examine control efficacy.
- **EXECUTE:** Integrate data across multiple sources, transforming it into a single view.
- **Understand and select appropriate** data visualization techniques to effectively communicate the results of an analysis effort.
- Communicate analysis results to stakeholders for ongoing quality assurance and process improvement.

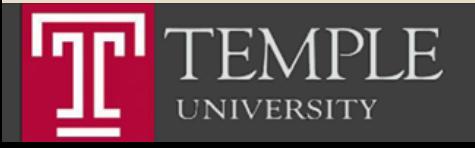

# Agenda

- **Overview of Labs and Assignments**
- $\blacksquare$  Lab 01
	- **EXECUTE: USE NON-UNICODE**
	- **Access Help Documentation**
- Register for Additional ACL Training (Labs)
	- ACL Analytics Basics (CPE) (ACL 100 V1 CPE)
	- ACL Analytics Foundations (CPE) (ACL 101 V4 CPE)
	- **Remediating Issues & Reporting Results (CPE) (ACL 105 V1 CPE)**
	- ACL Analytics Introduction to Scripting (CPE) (ACL 106 V1 CPE)
	- ACL Analytics Applications (CPE) (ACL 201 V4 CPE)

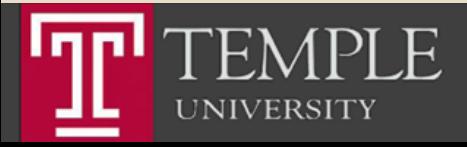

#### **Install ACL**

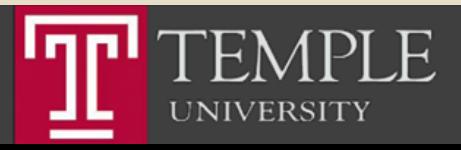

# Install ACL

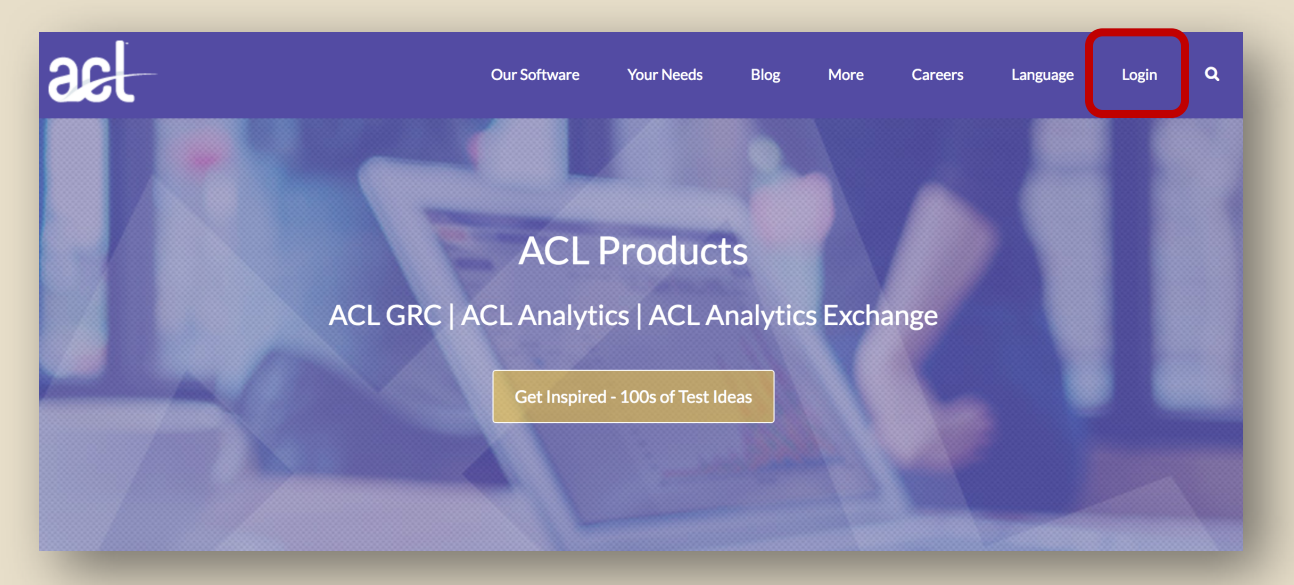

- **Use the link that I sent you** using your Temple email ID.
- § TUx99999

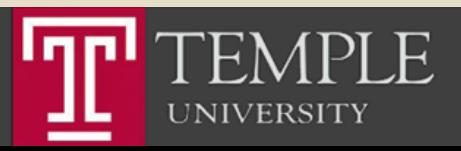

## ACL Login Screen

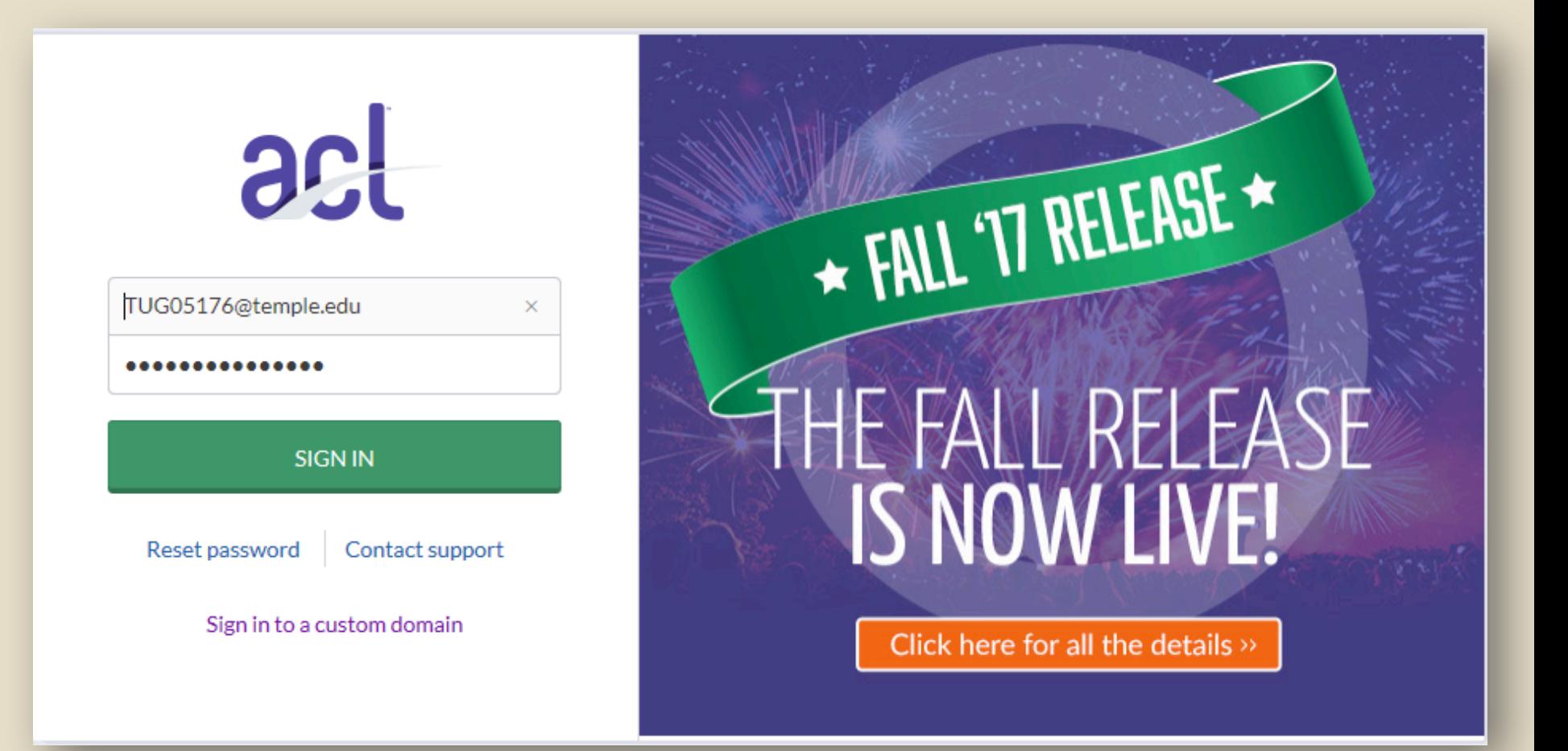

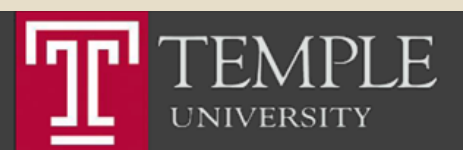

Temple University - EDUC

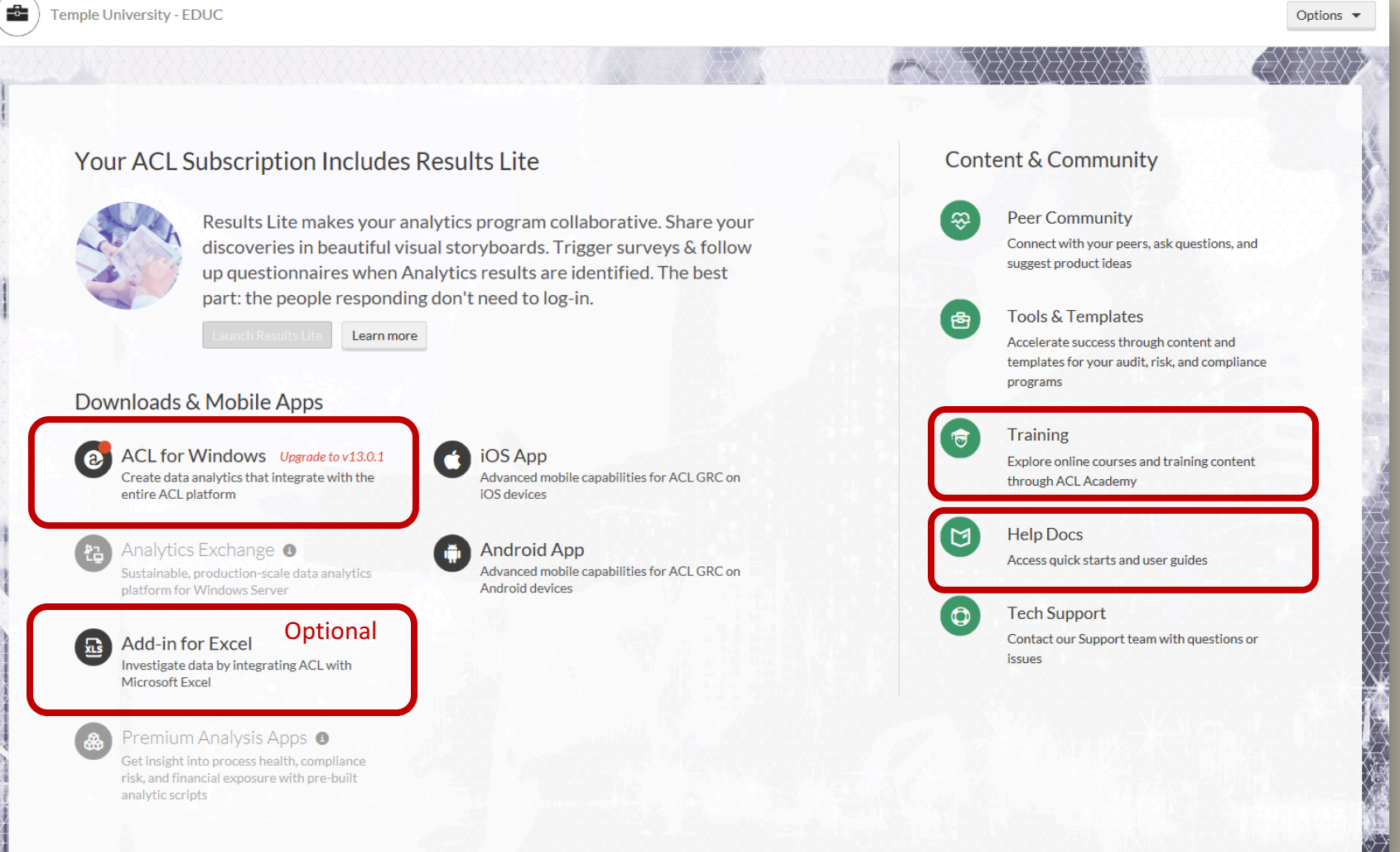

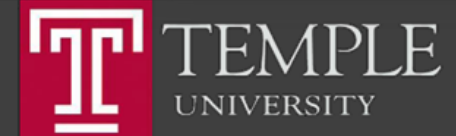

# Step 1: Install the ACL Program

Temple University - EDUC

-6-

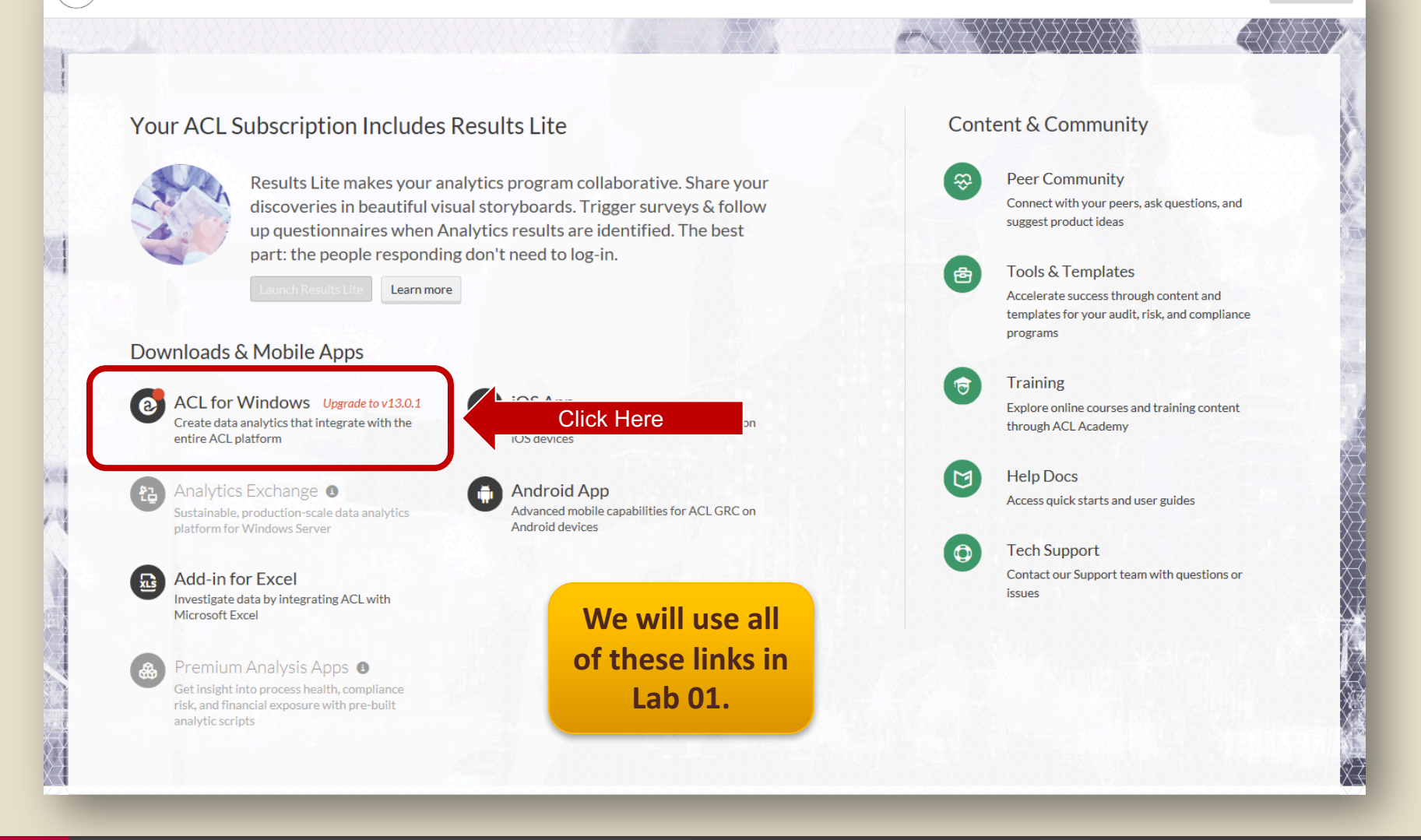

Options  $\blacktriangledown$ 

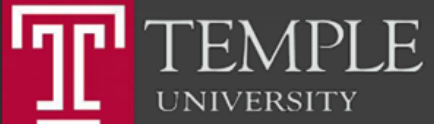

# Download & Install ACL

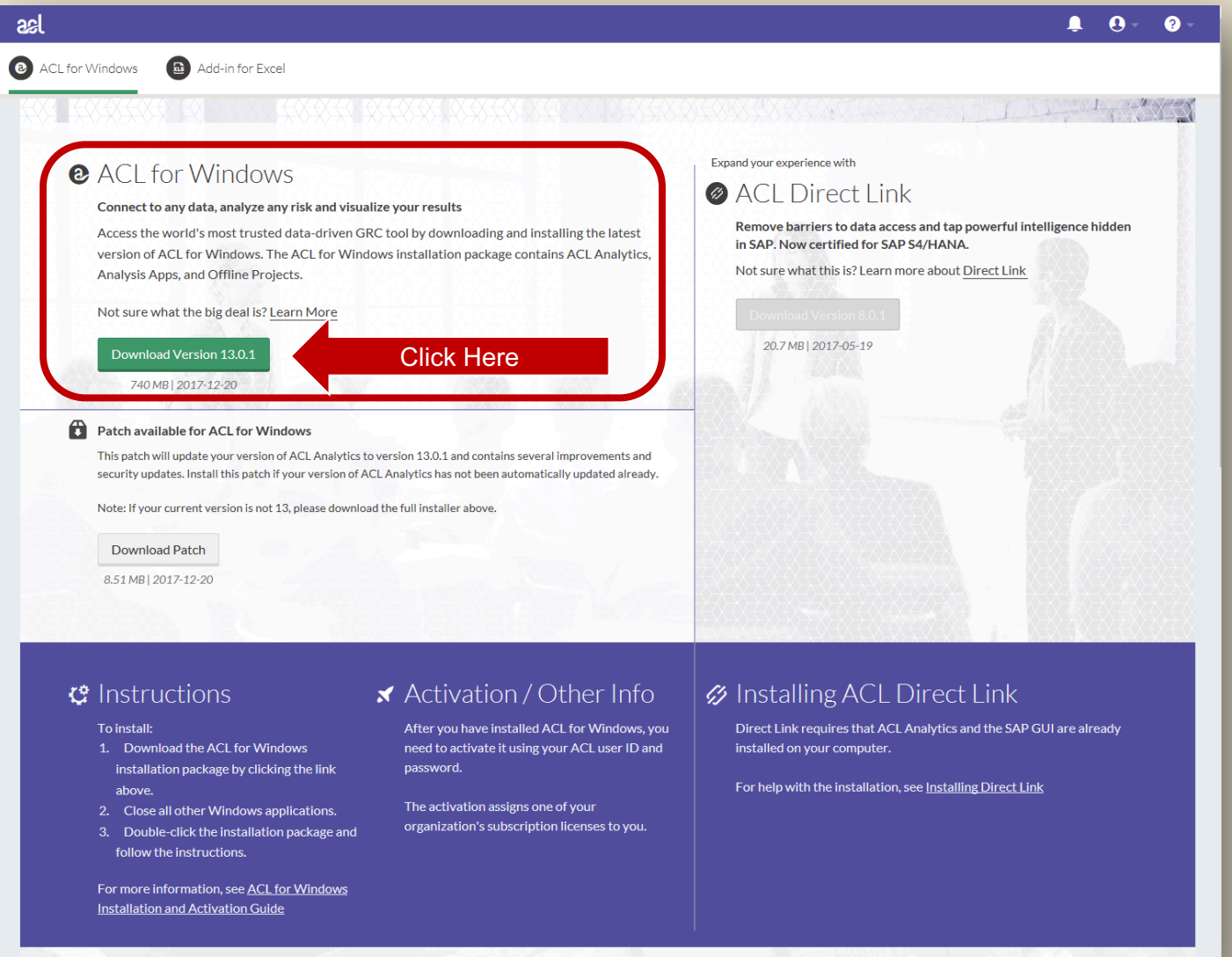

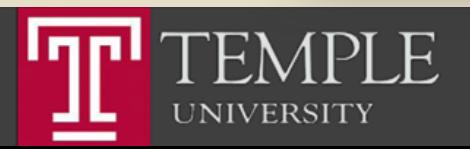

## Run the Installer

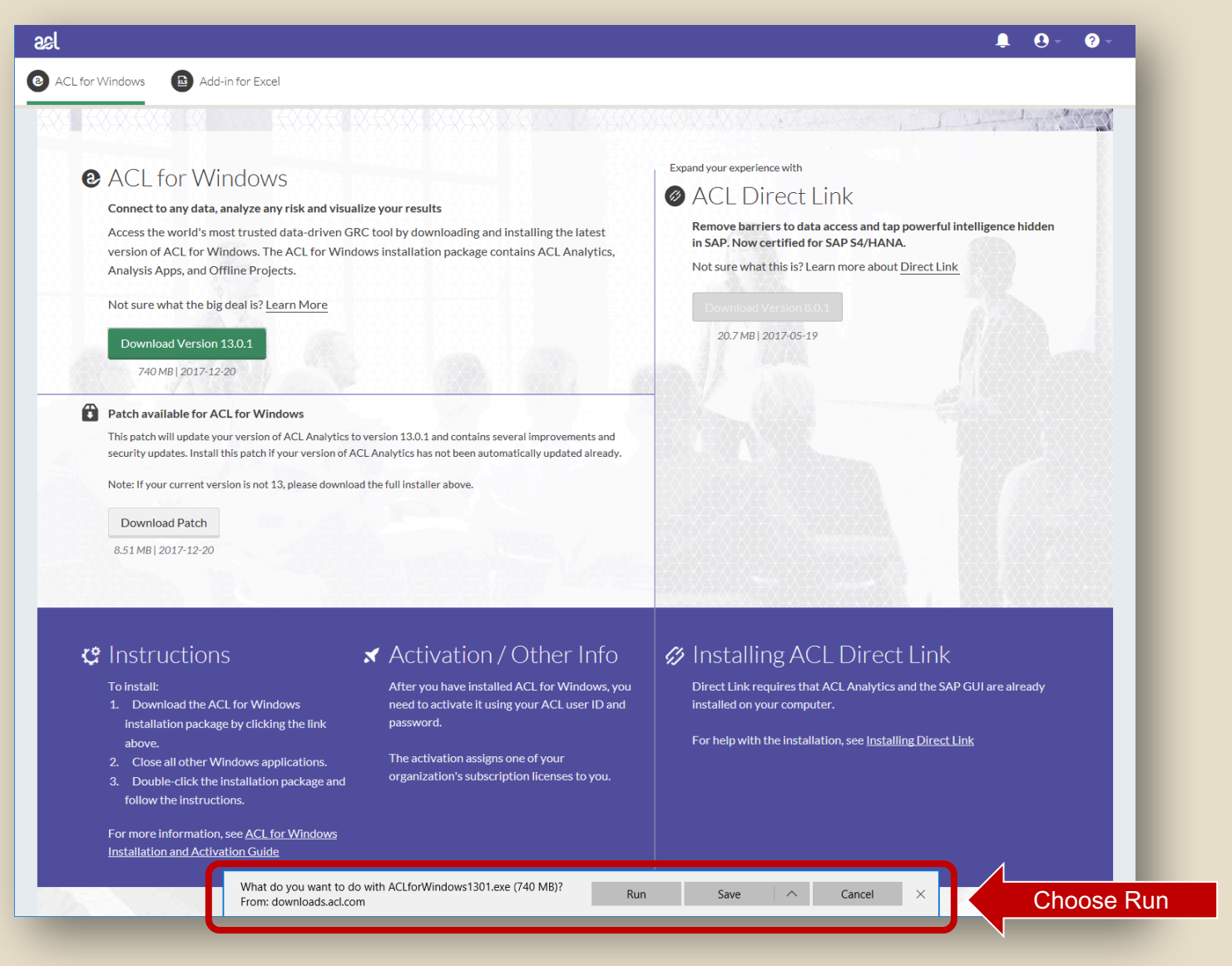

F EN **UNIVERSITY** 

#### Run the Installer

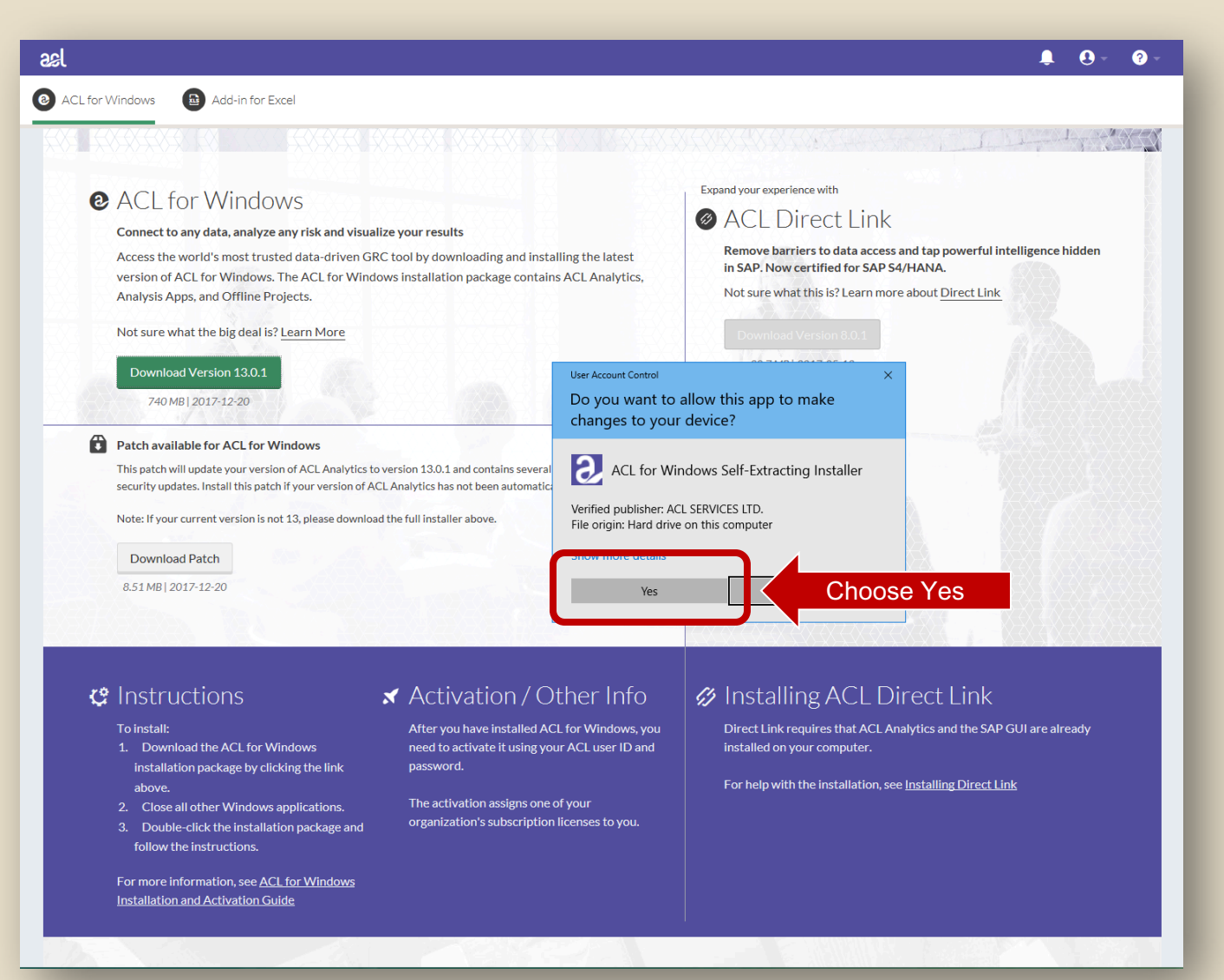

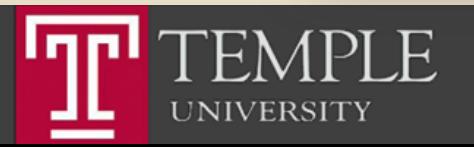

#### Run the Installer

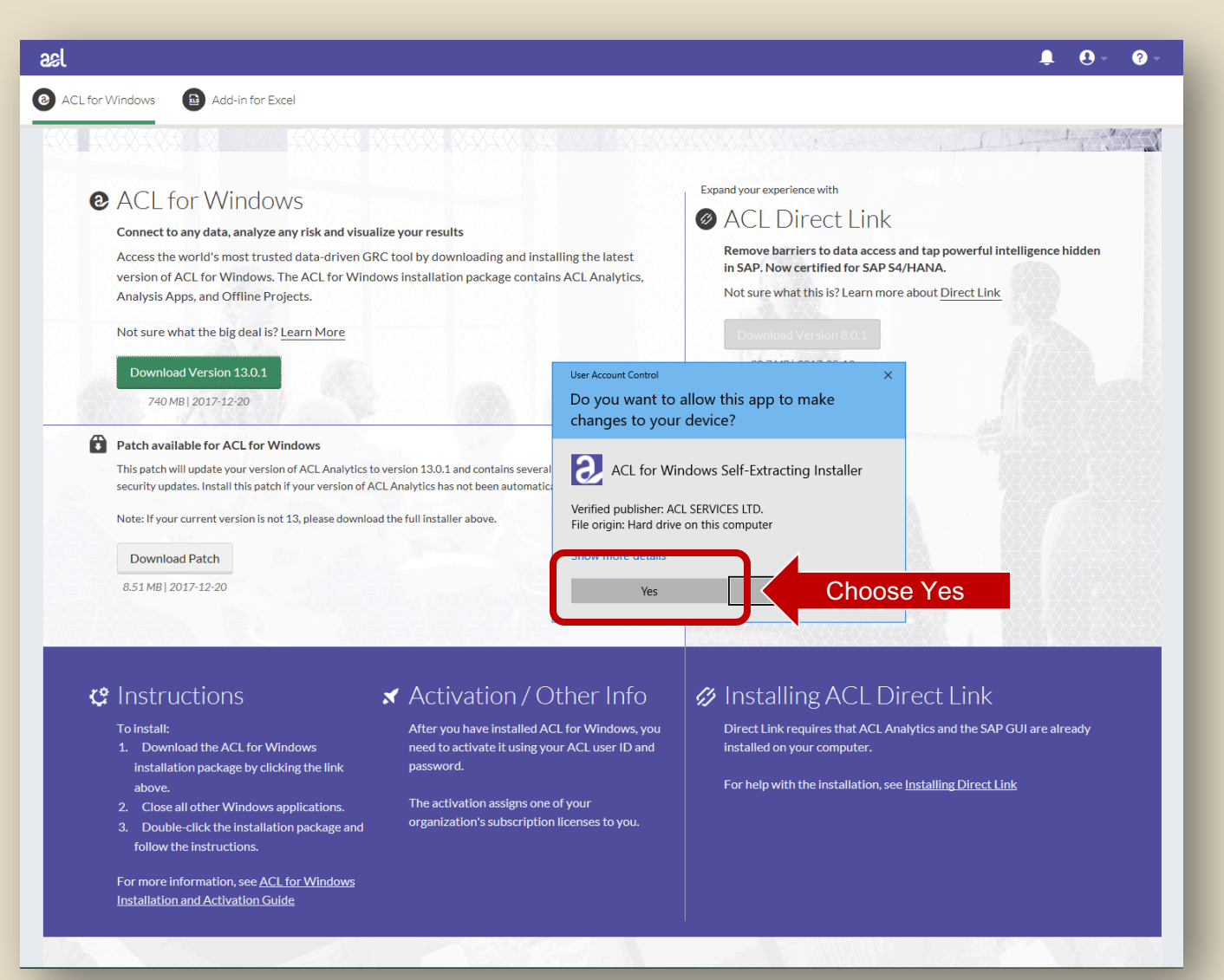

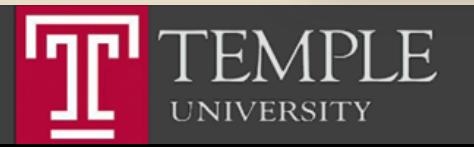

#### Choose Language

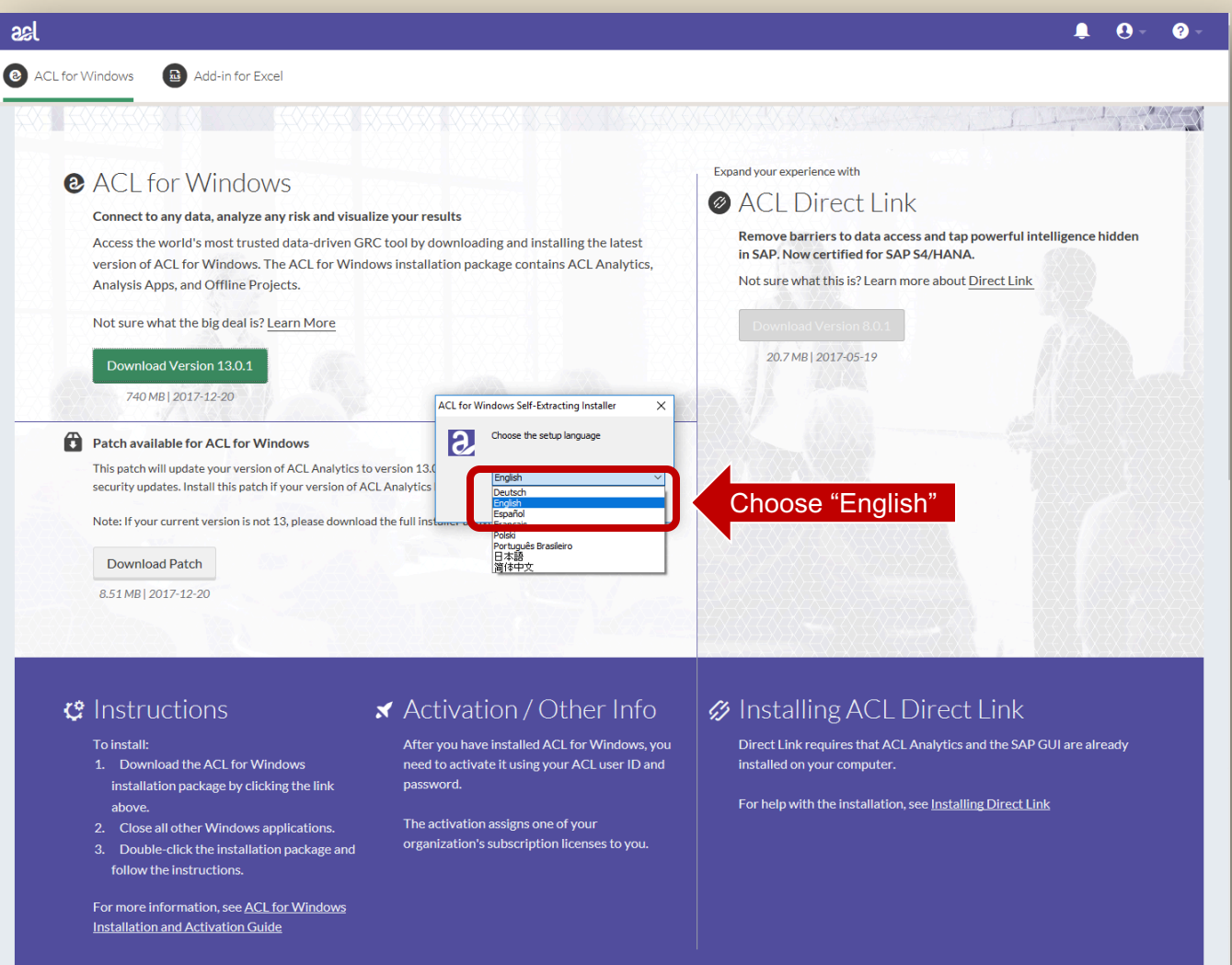

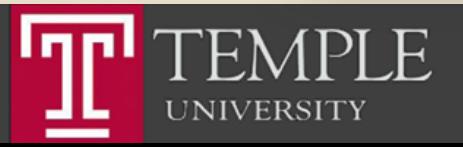

#### Choose Language

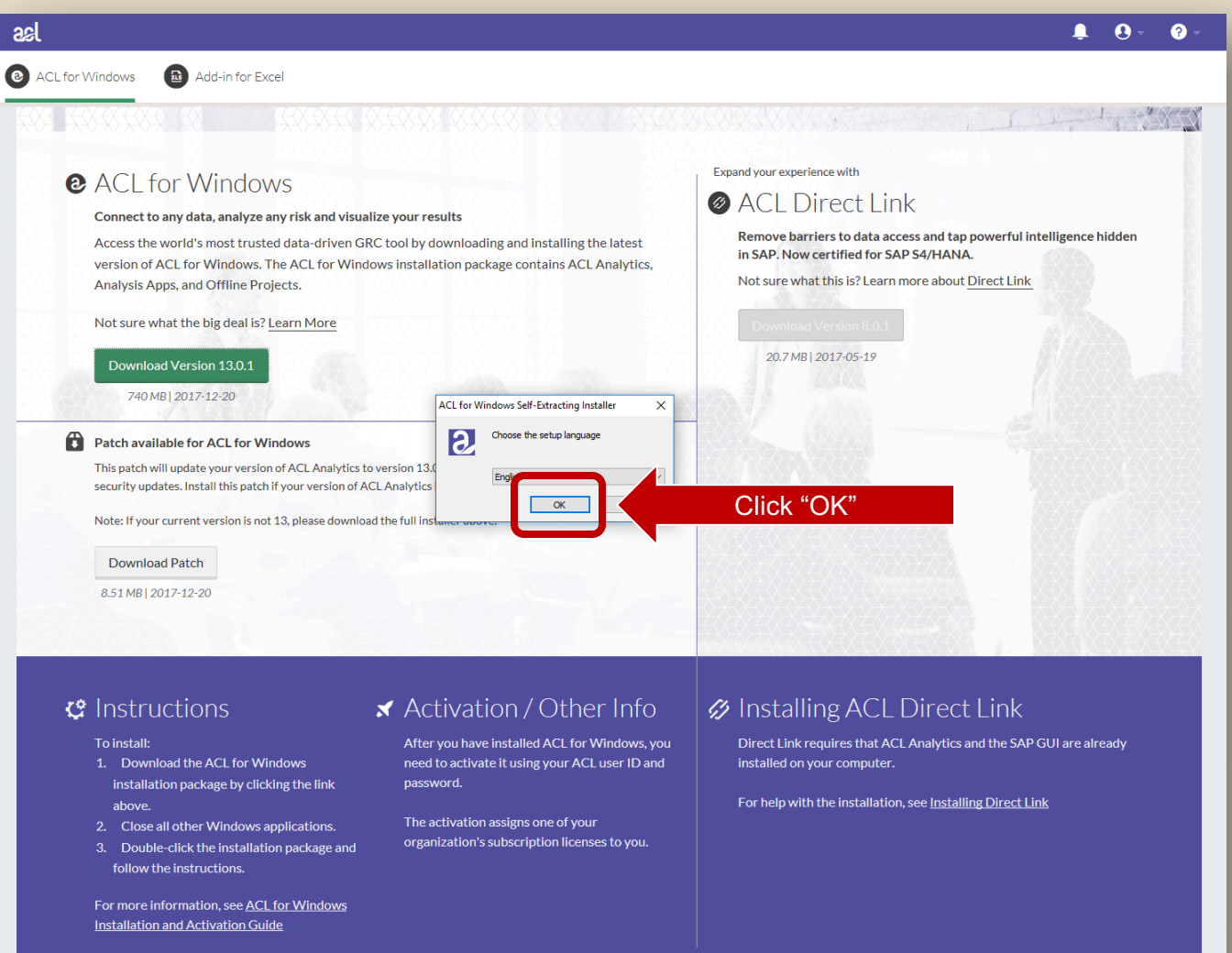

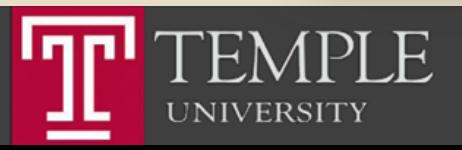

#### Choose Extraction Location

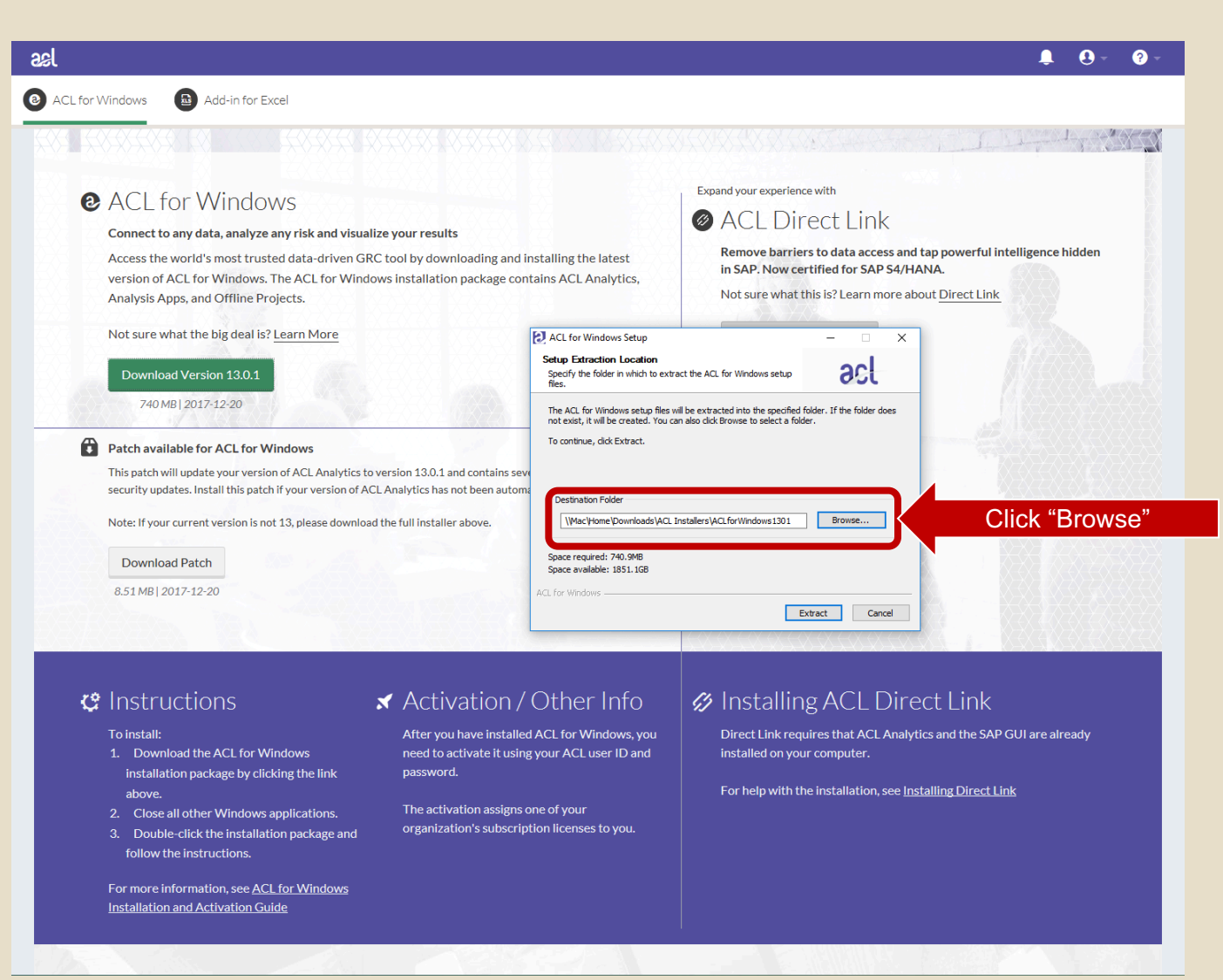

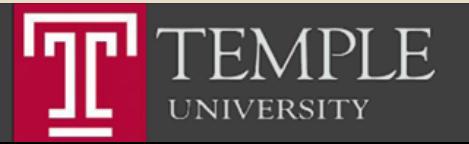

# Choose Desktop (or another local location)

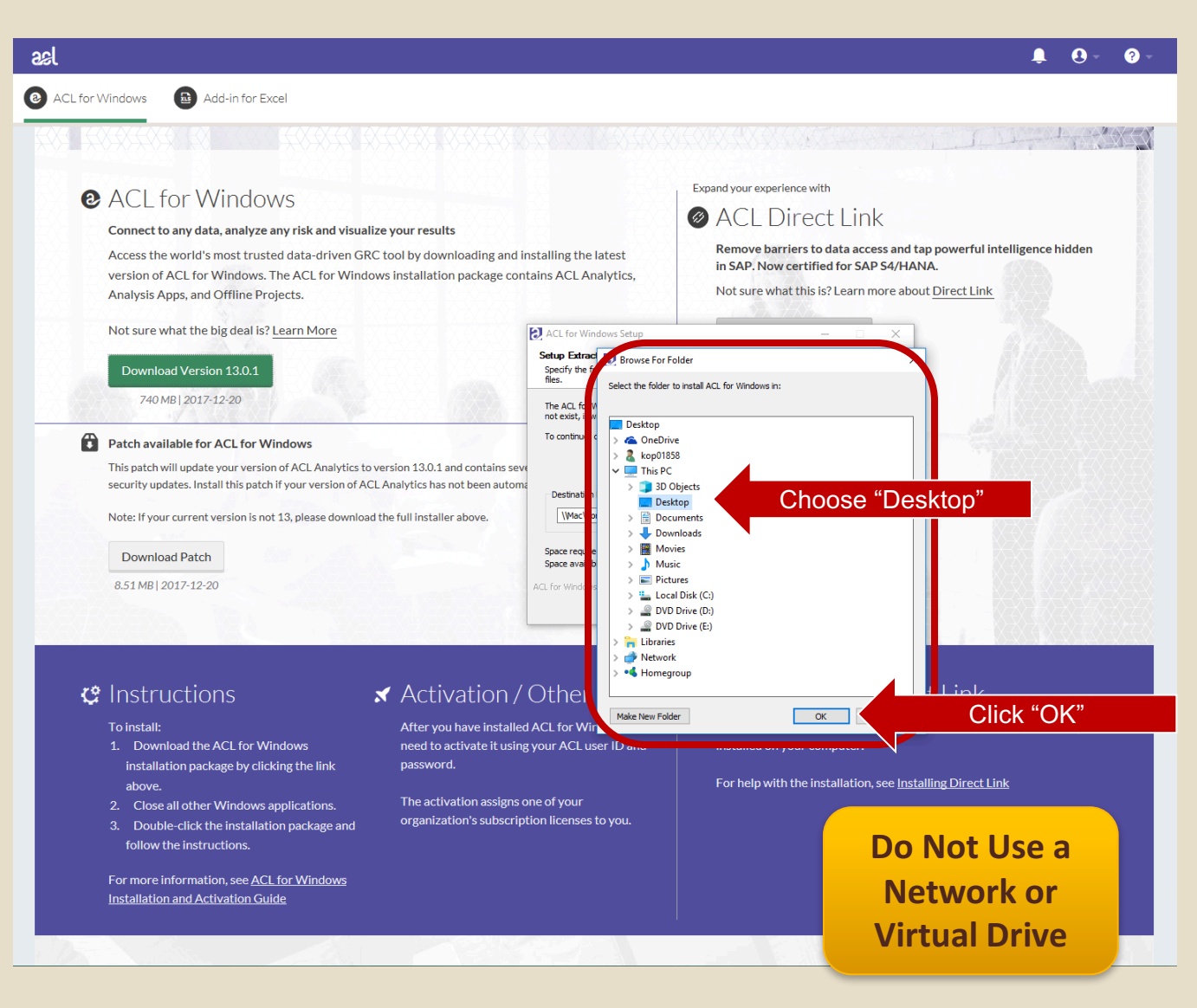

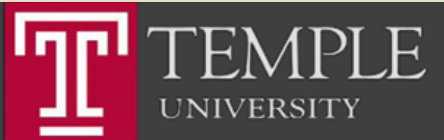

# Choose Desktop (or another local location)

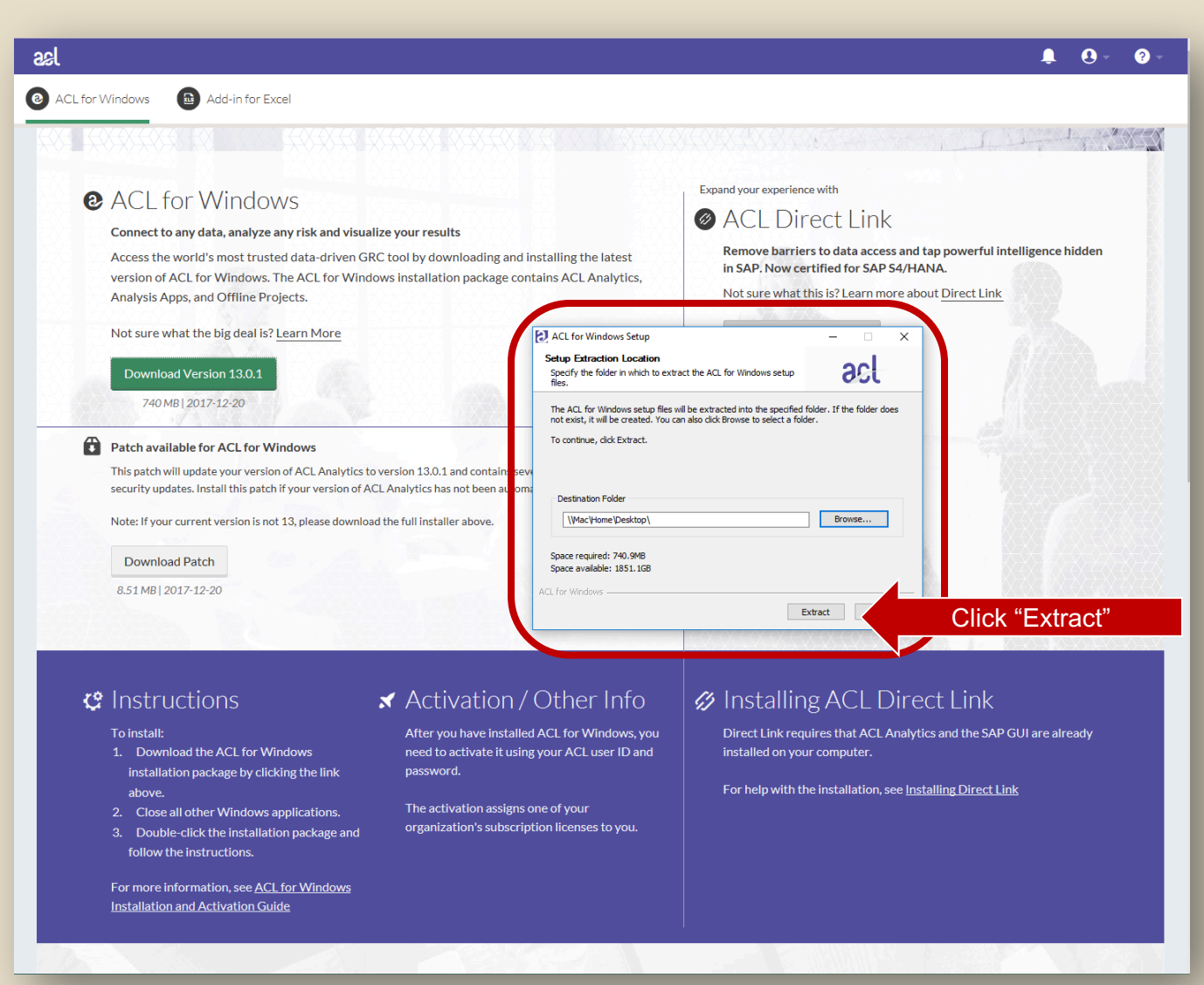

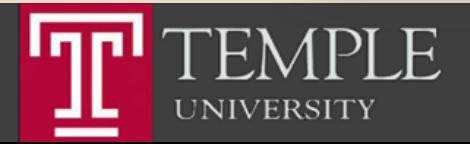

# Begin Installation

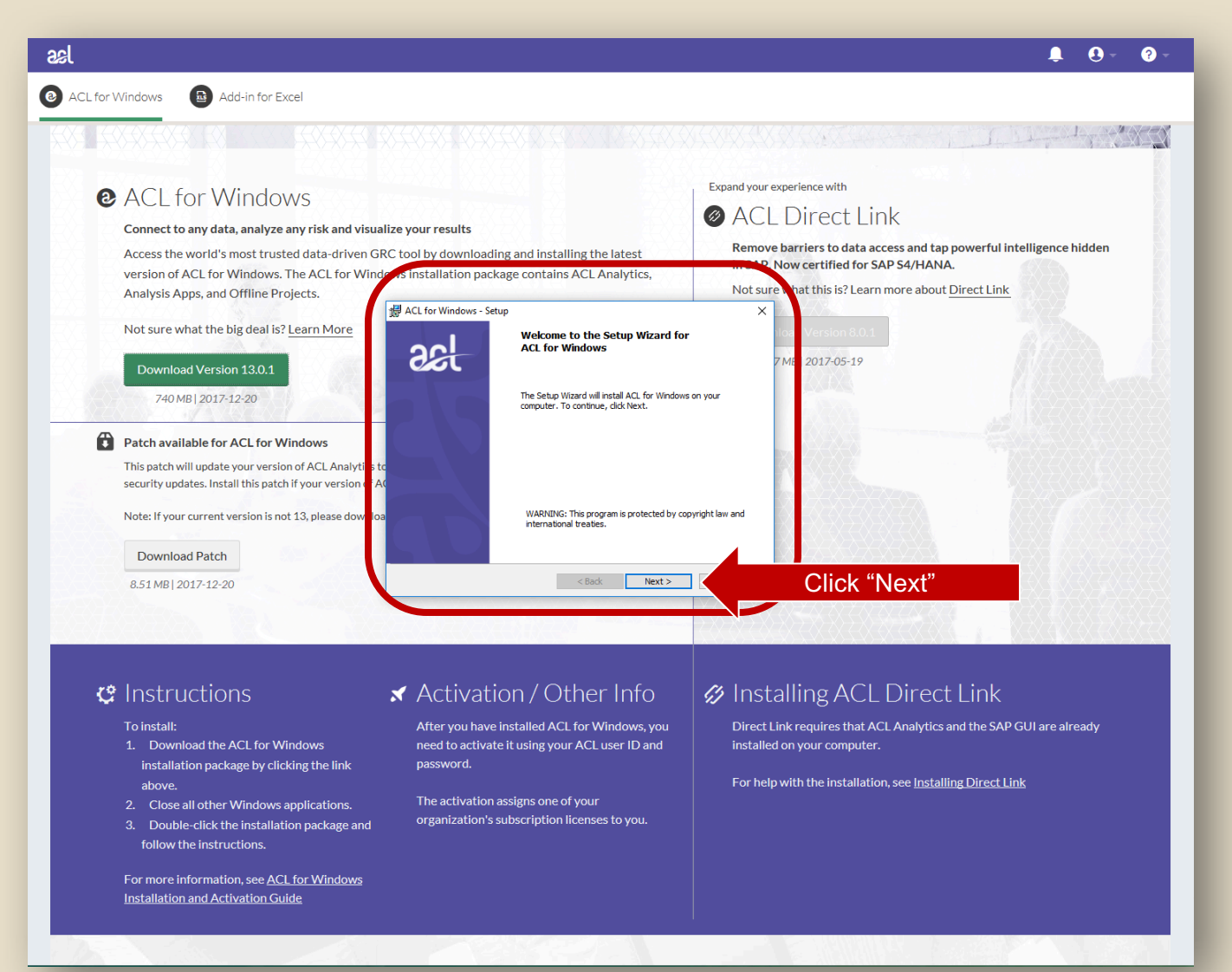

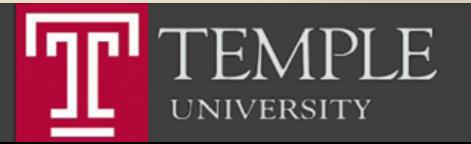

#### Accept the License Agreement

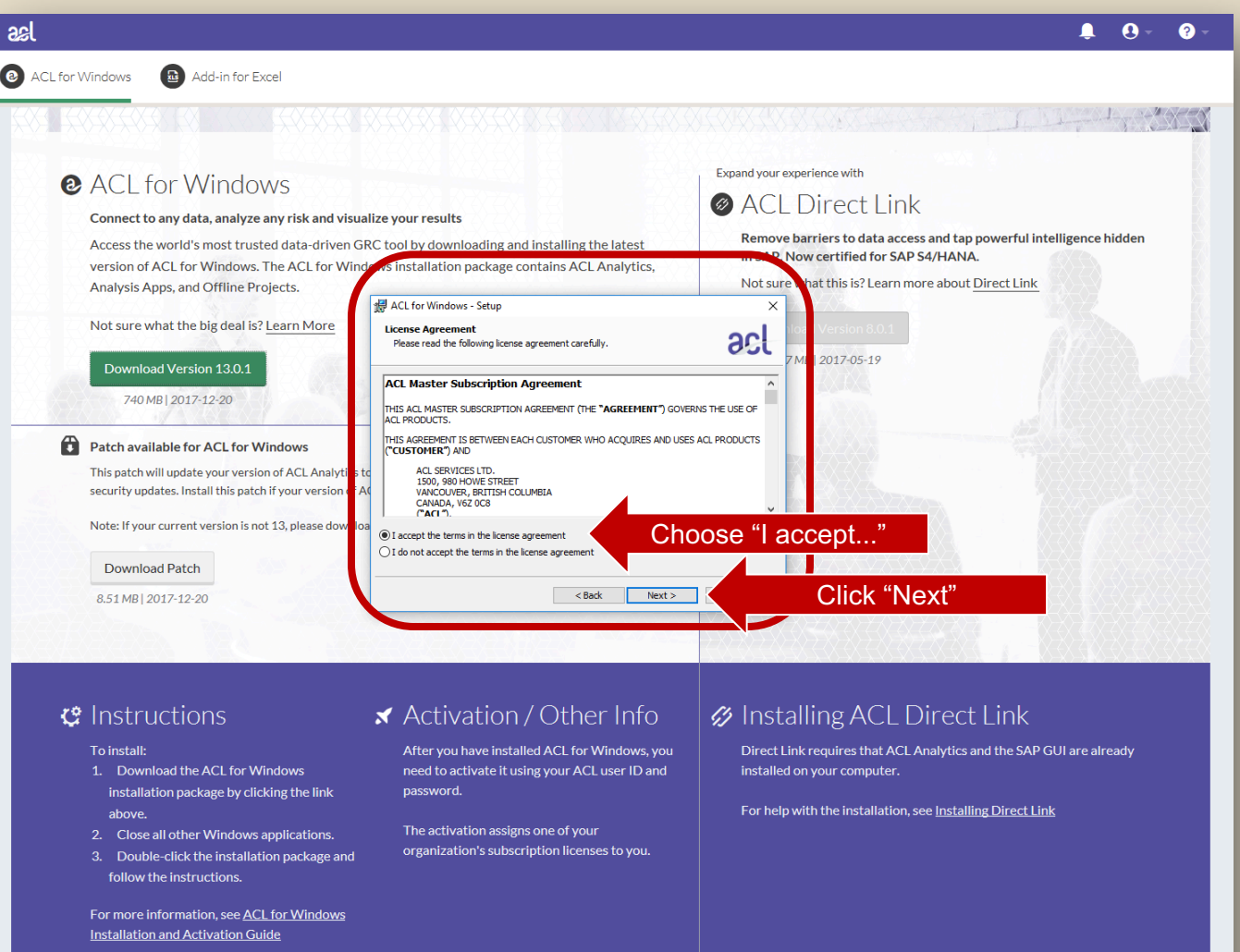

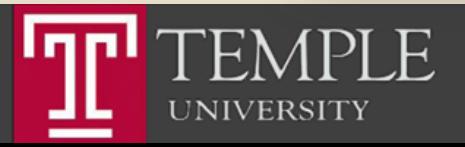

## Install the Non-Unicode Version

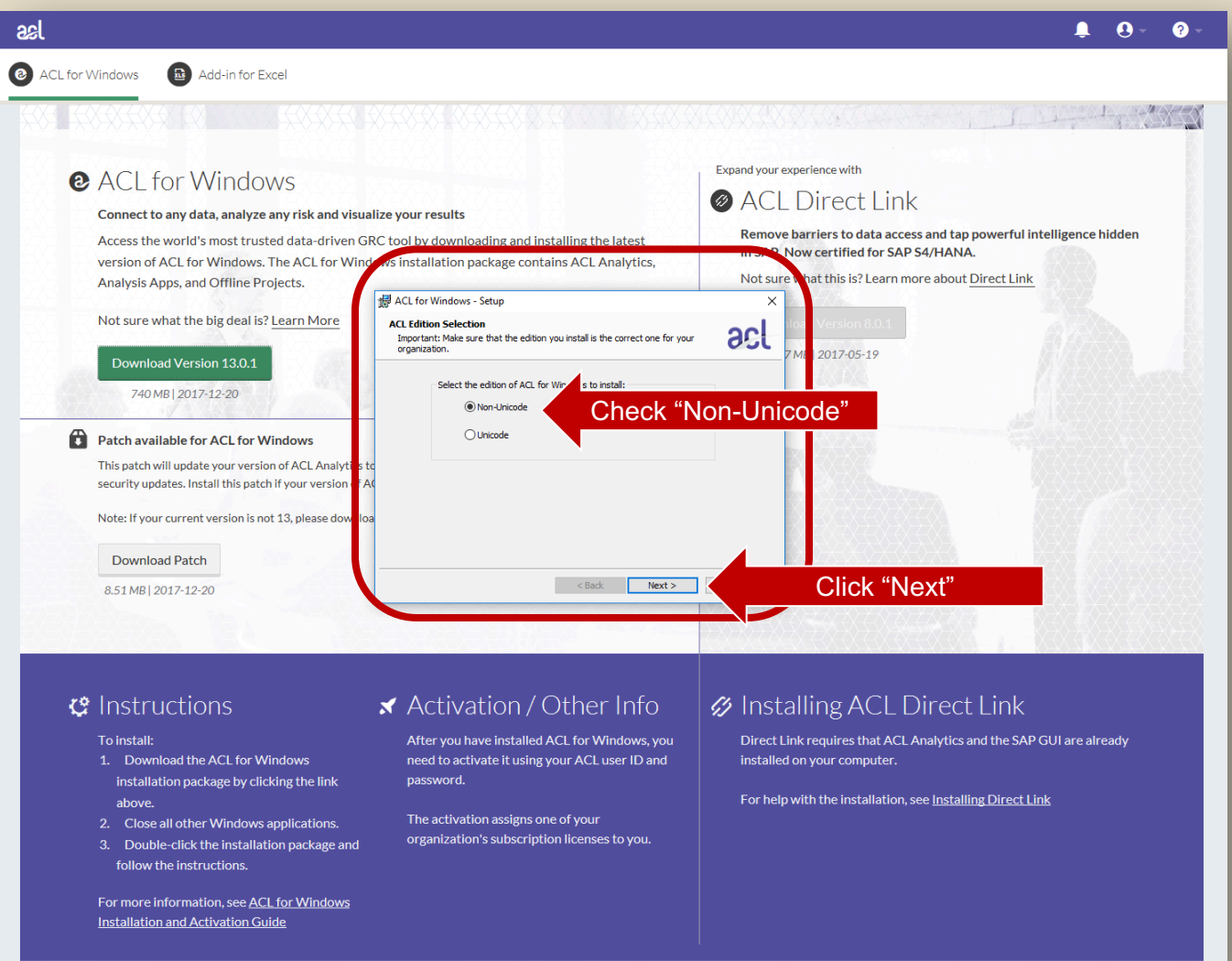

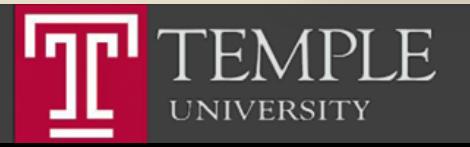

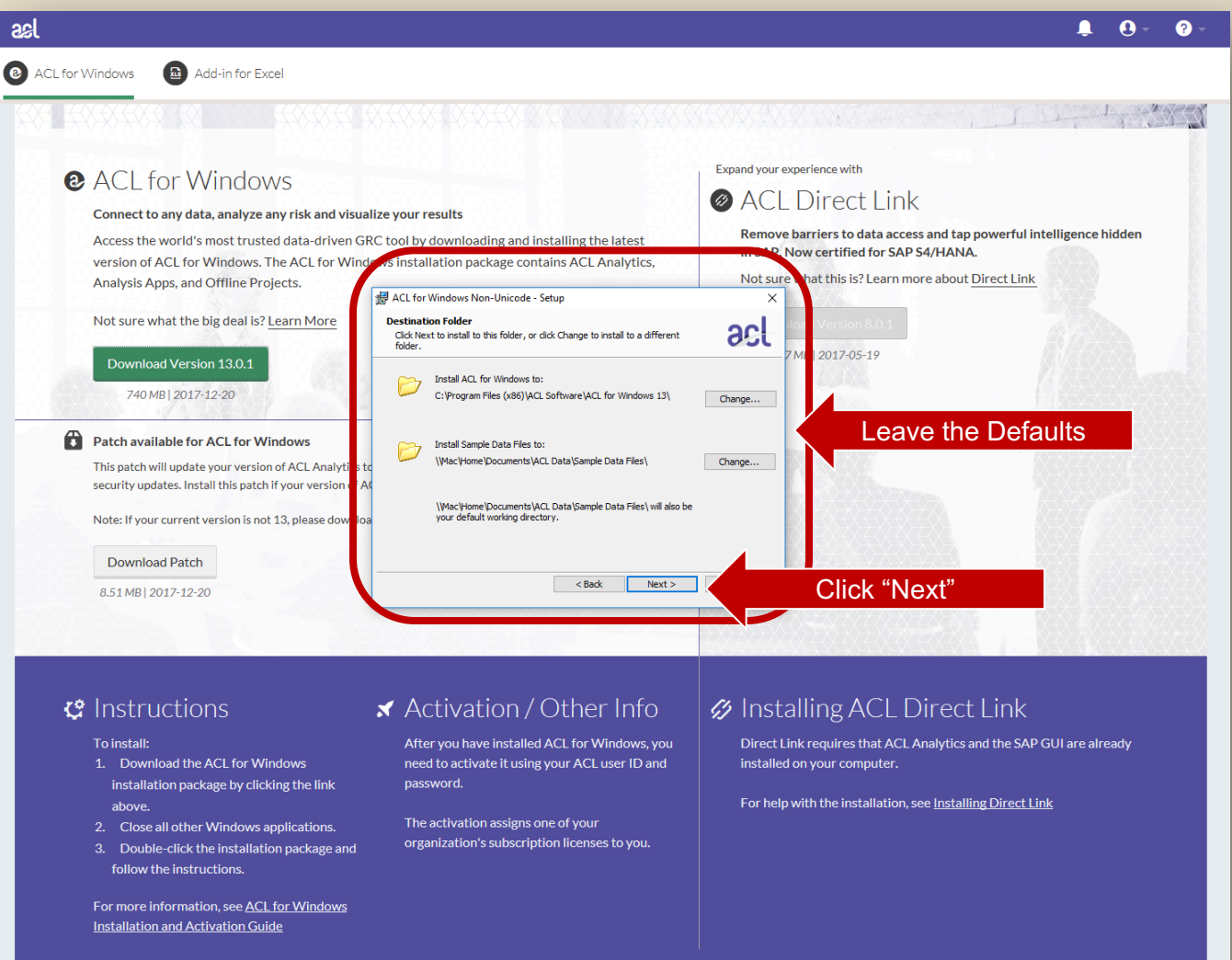

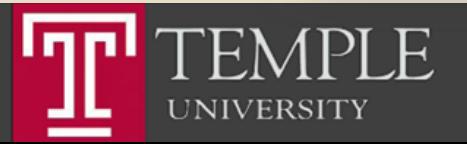

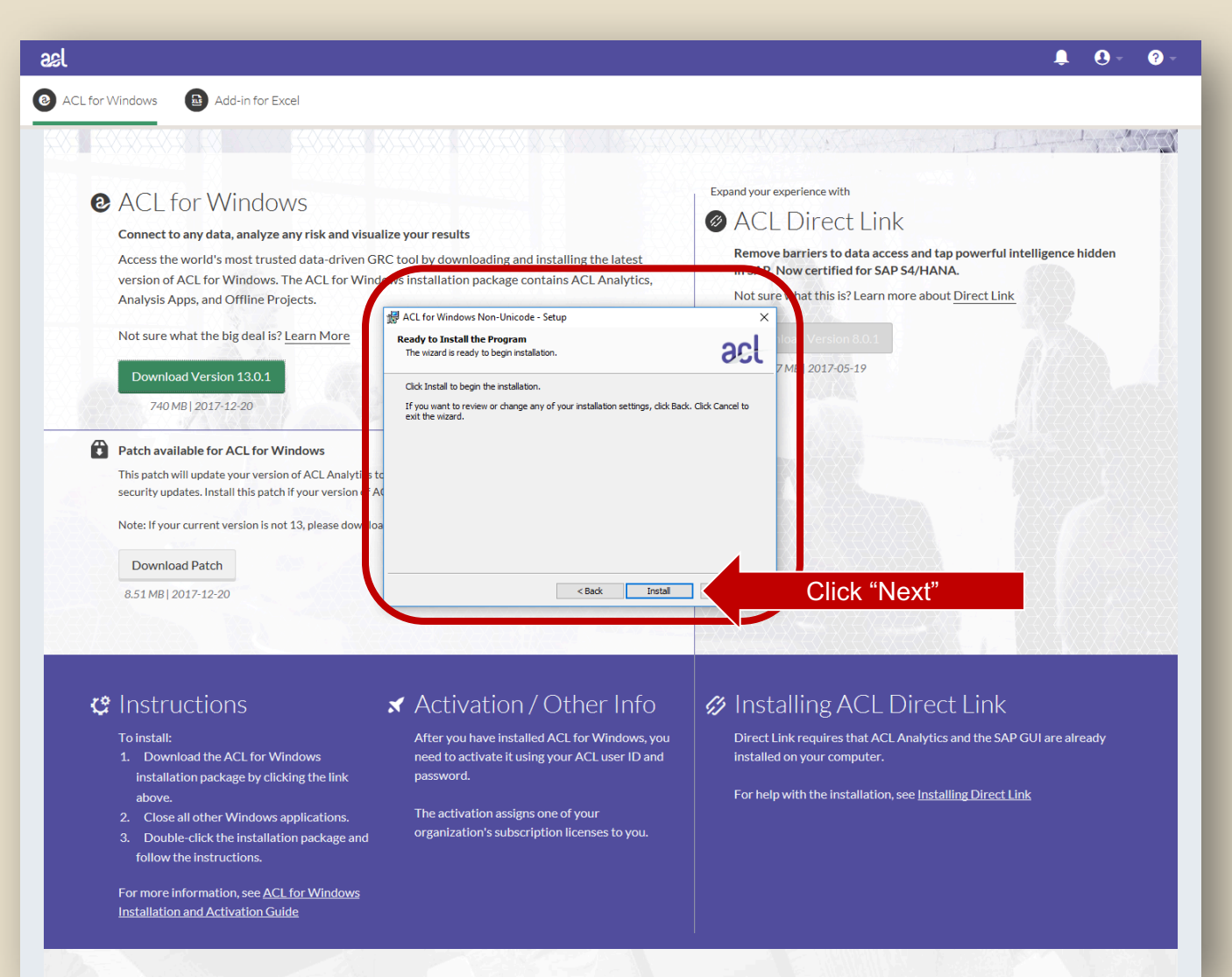

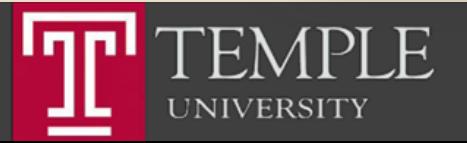

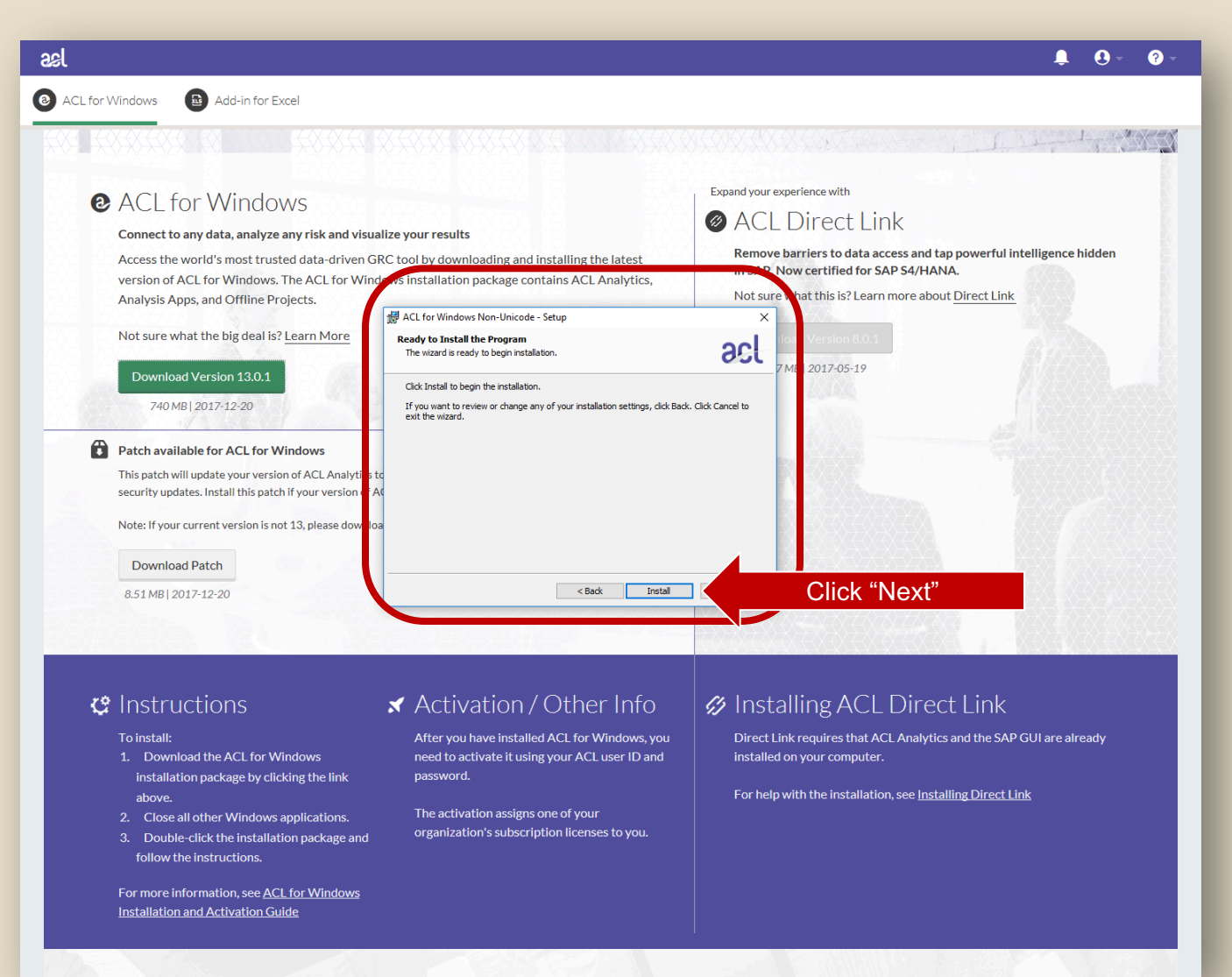

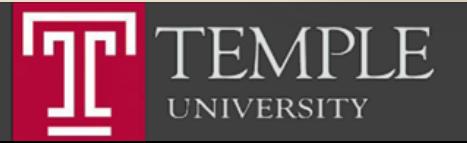

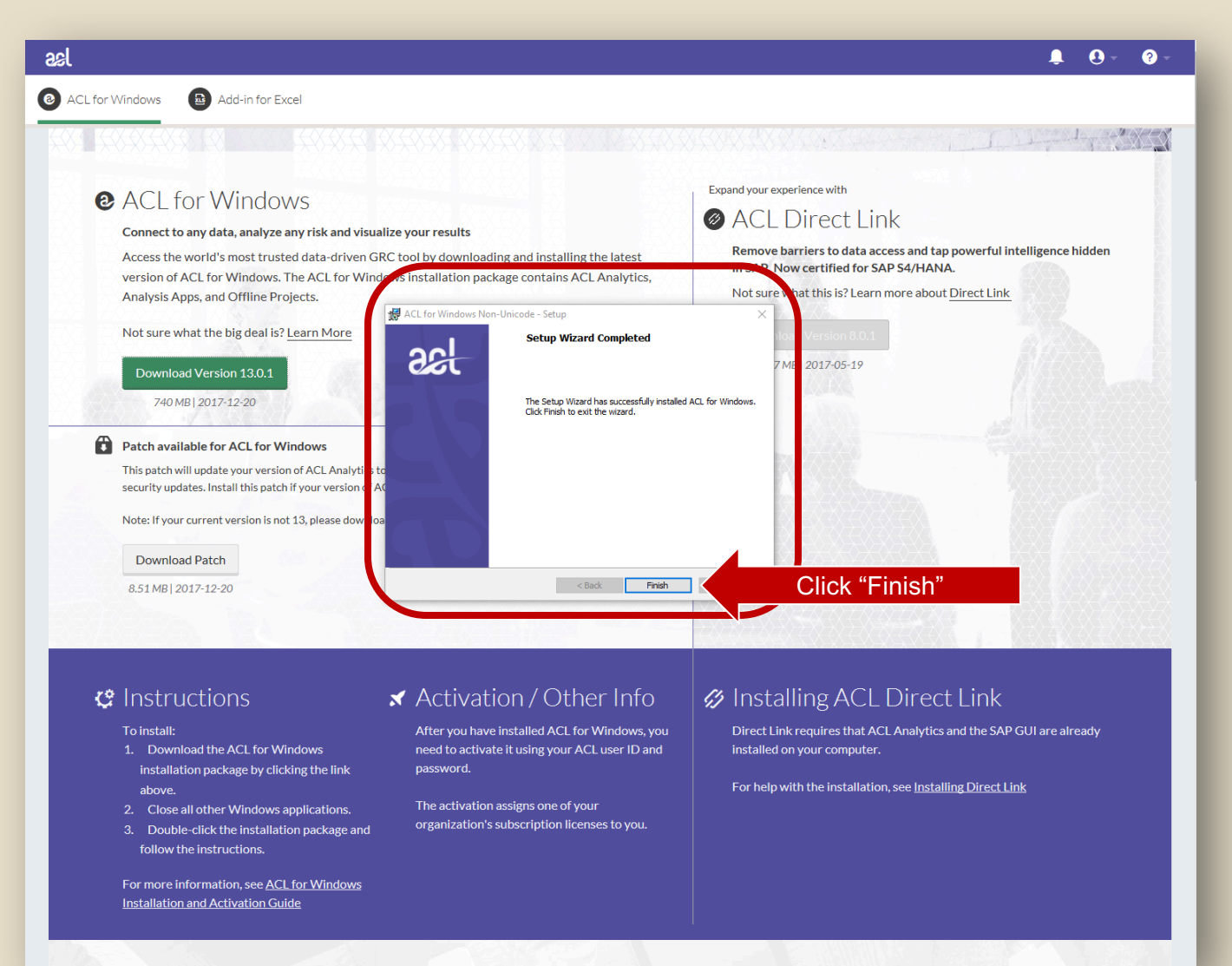

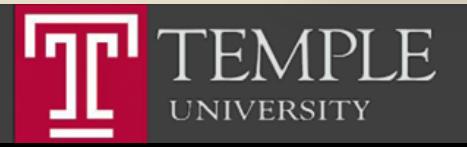

# Run ACL

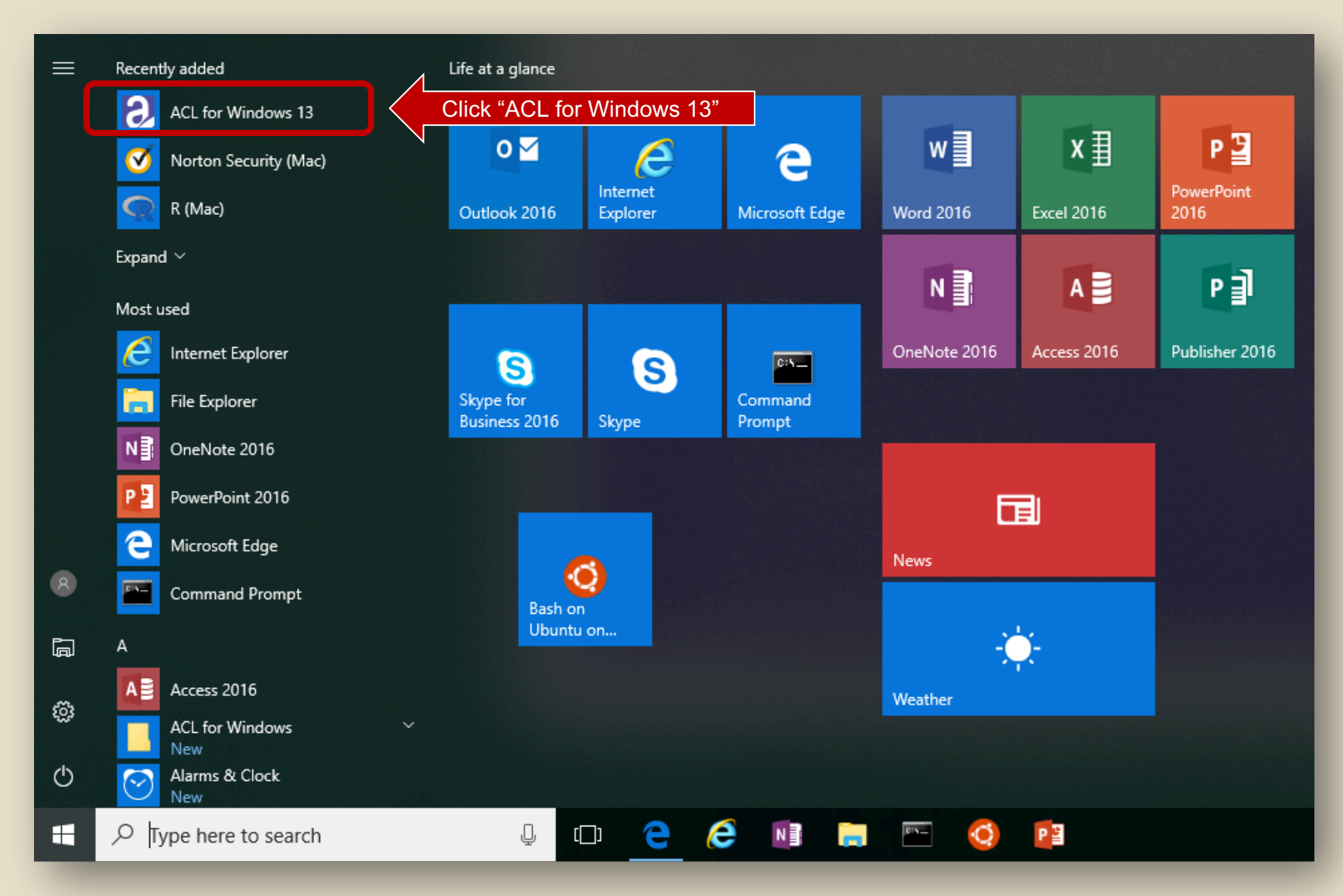

 $\mathsf H$ **UNIVERSITY** 

## Run ACL

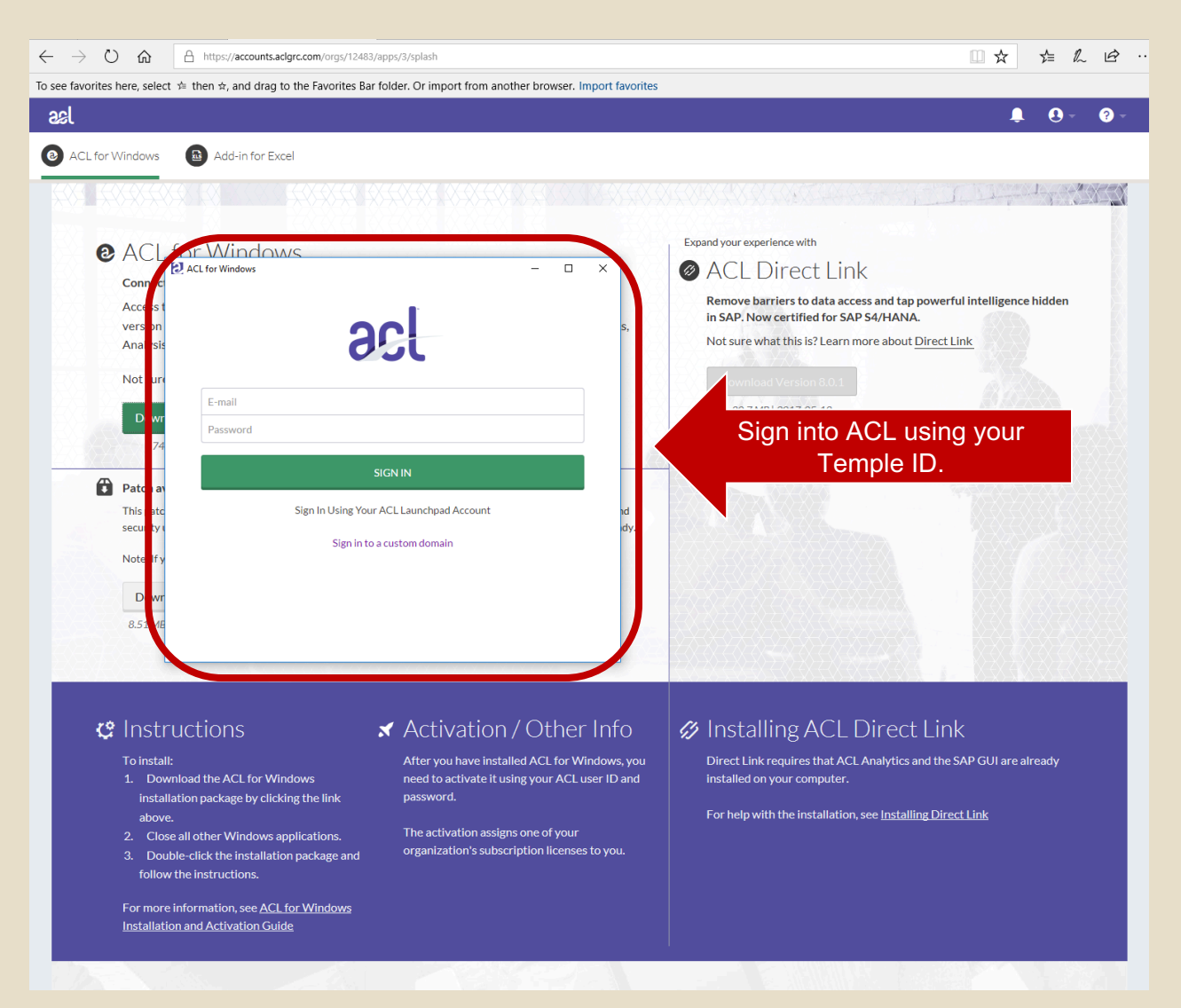

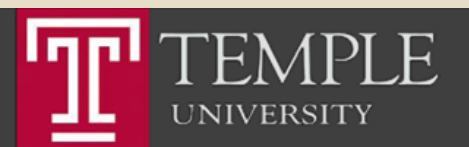

#### Activate ACL

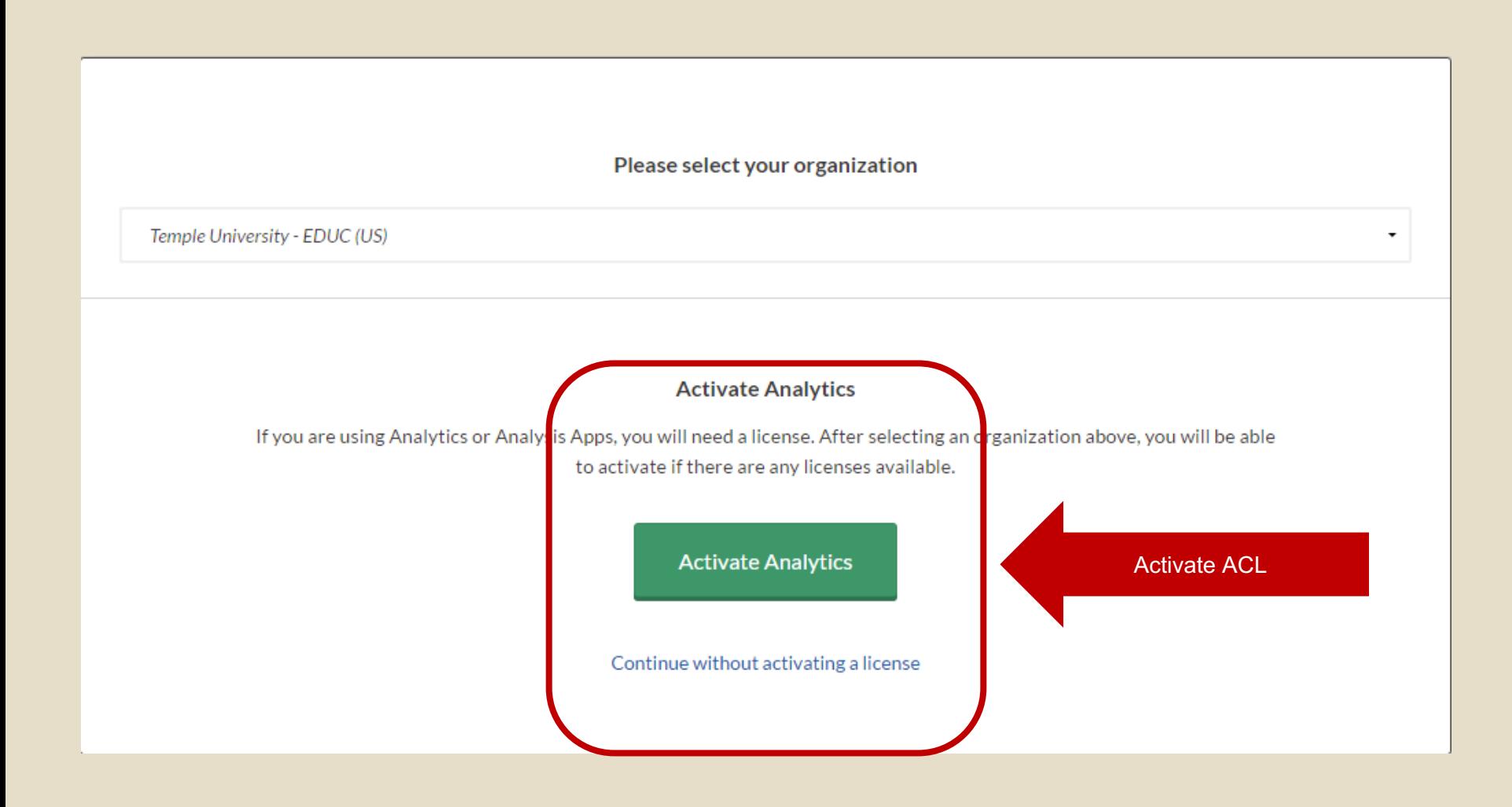

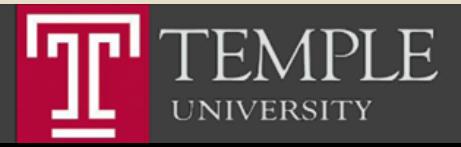

# Run ACL

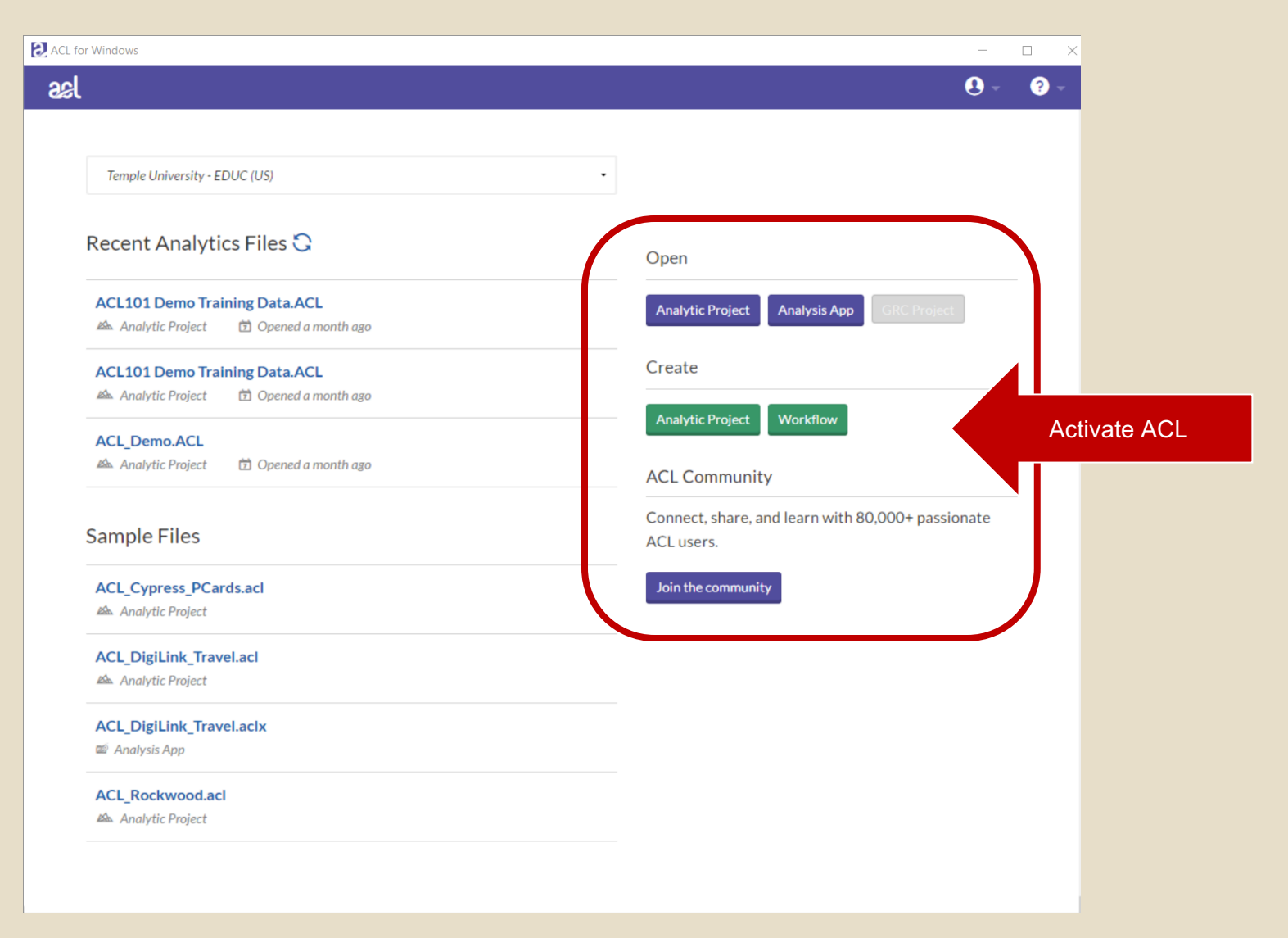

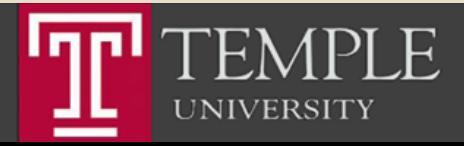

Install Excel Add-In

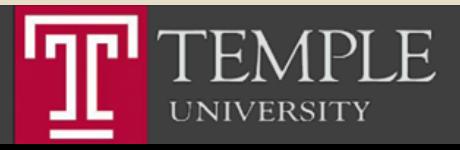

# Step 1: Install the ACL Program

Temple University - EDUC

-6-

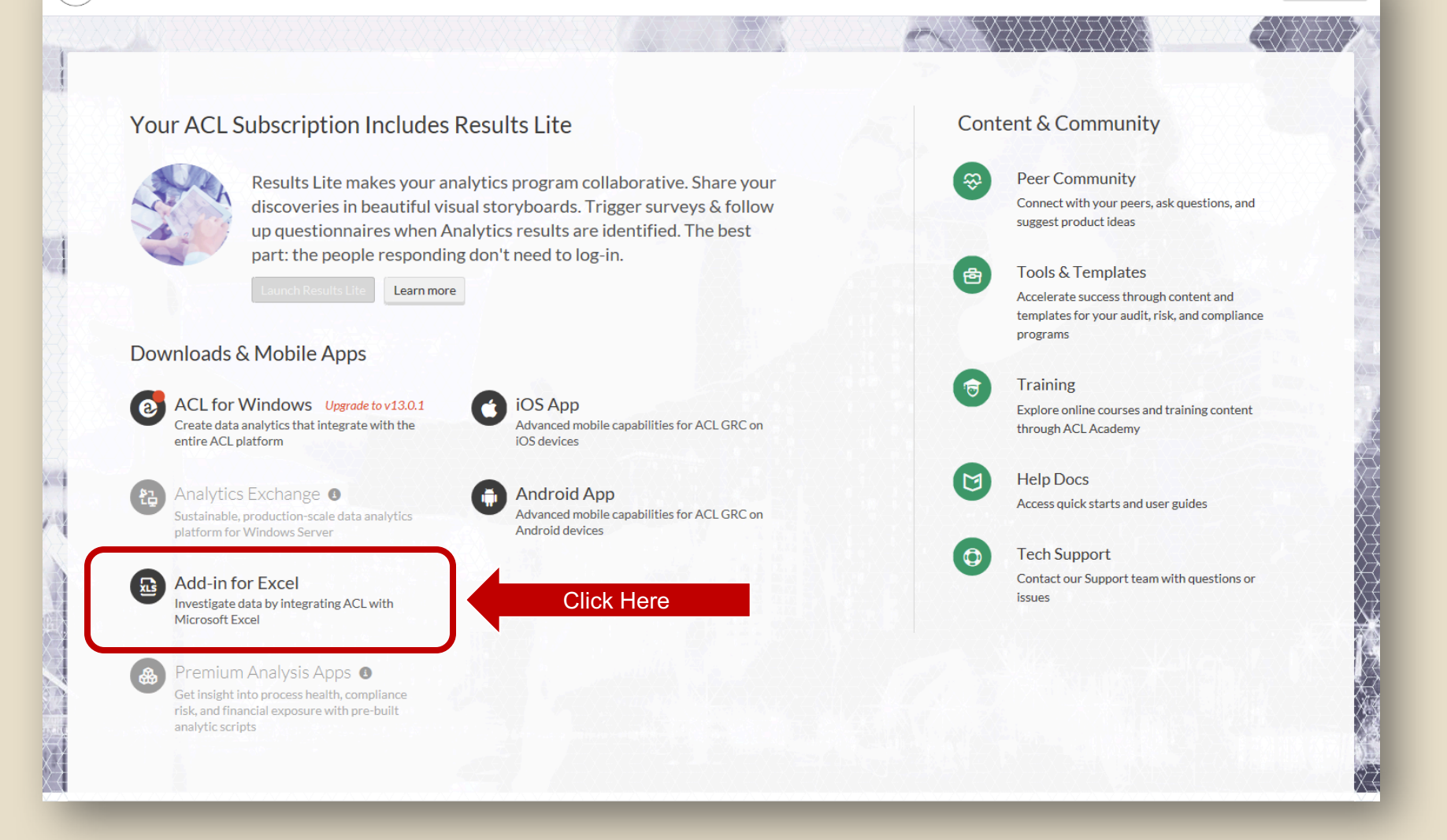

Options  $\blacktriangledown$ 

**UNIVERSITY** 

## Download Excel Add-In

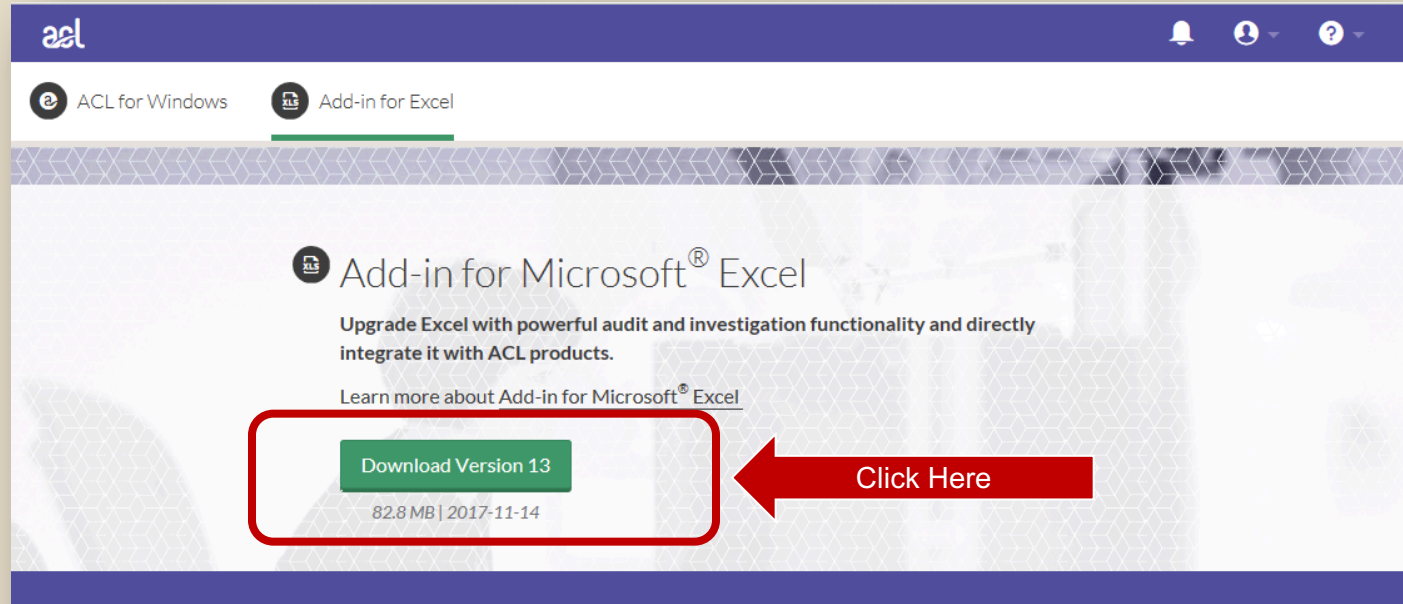

#### G Installing the Add-In for Microsoft® Excel

Before installing, ensure you already have Microsoft® Excel installed and if you want to connect to your Analytics Exchange server you will need to get the server connection information from your Analytics Exchange administrator before starting the installer.

To install the add-in on your machine:

- 1. Download the Add-In for Excel installation package by clicking the link above.
- 2. Close all other Windows applications.

3. Double-click the installation package and follow instructions. Ensure the "Skip Settings" is not selected during install if you wish to configure access your Analytics Exchange server.

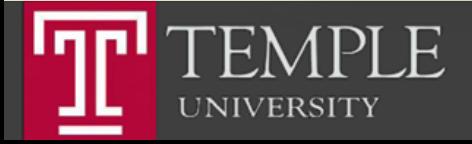

## Download Excel Add-In

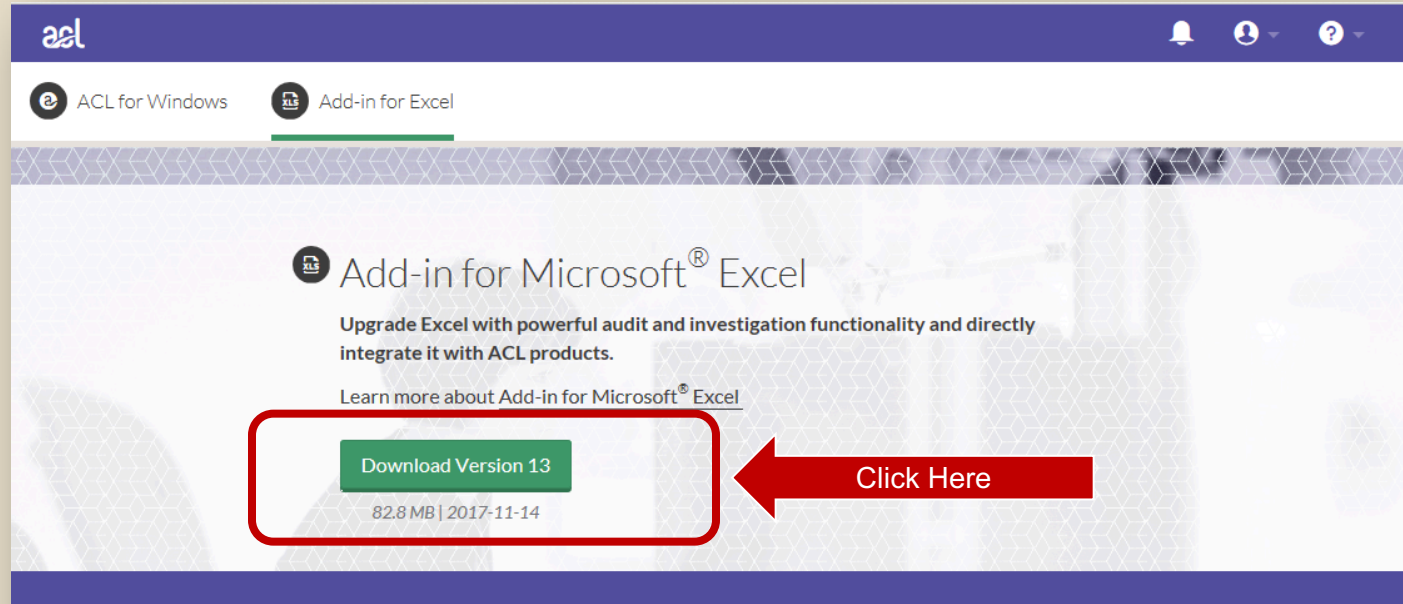

#### G Installing the Add-In for Microsoft® Excel

Before installing, ensure you already have Microsoft® Excel installed and if you want to connect to your Analytics Exchange server you will need to get the server connection information from your Analytics Exchange administrator before starting the installer.

To install the add-in on your machine:

- 1. Download the Add-In for Excel installation package by clicking the link above.
- 2. Close all other Windows applications.

3. Double-click the installation package and follow instructions. Ensure the "Skip Settings" is not selected during install if you wish to configure access your Analytics Exchange server.

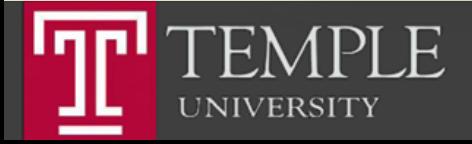

## Run the installer

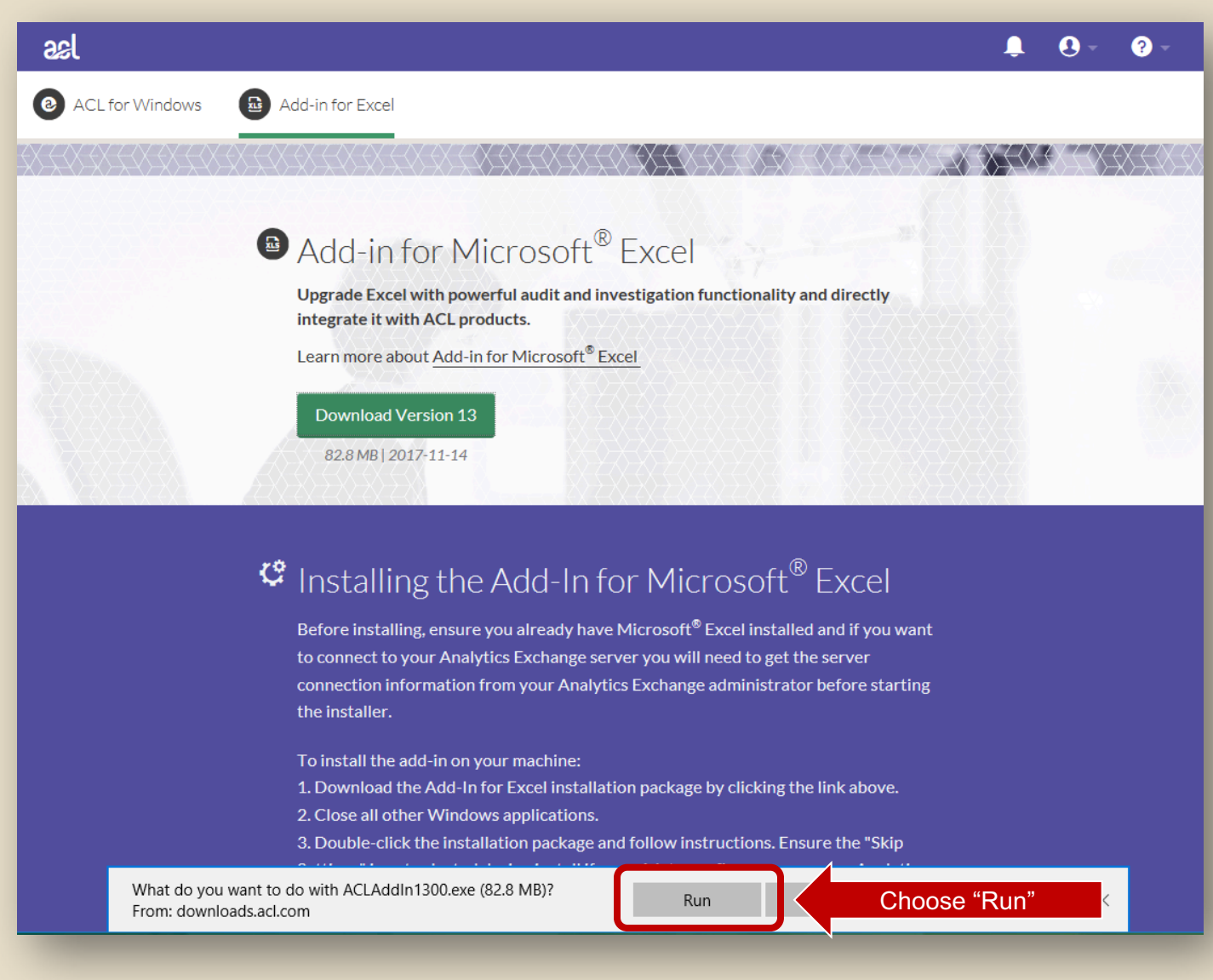

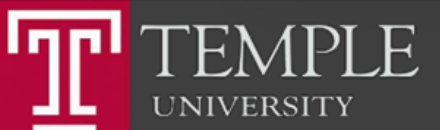

## Download Excel Add-In

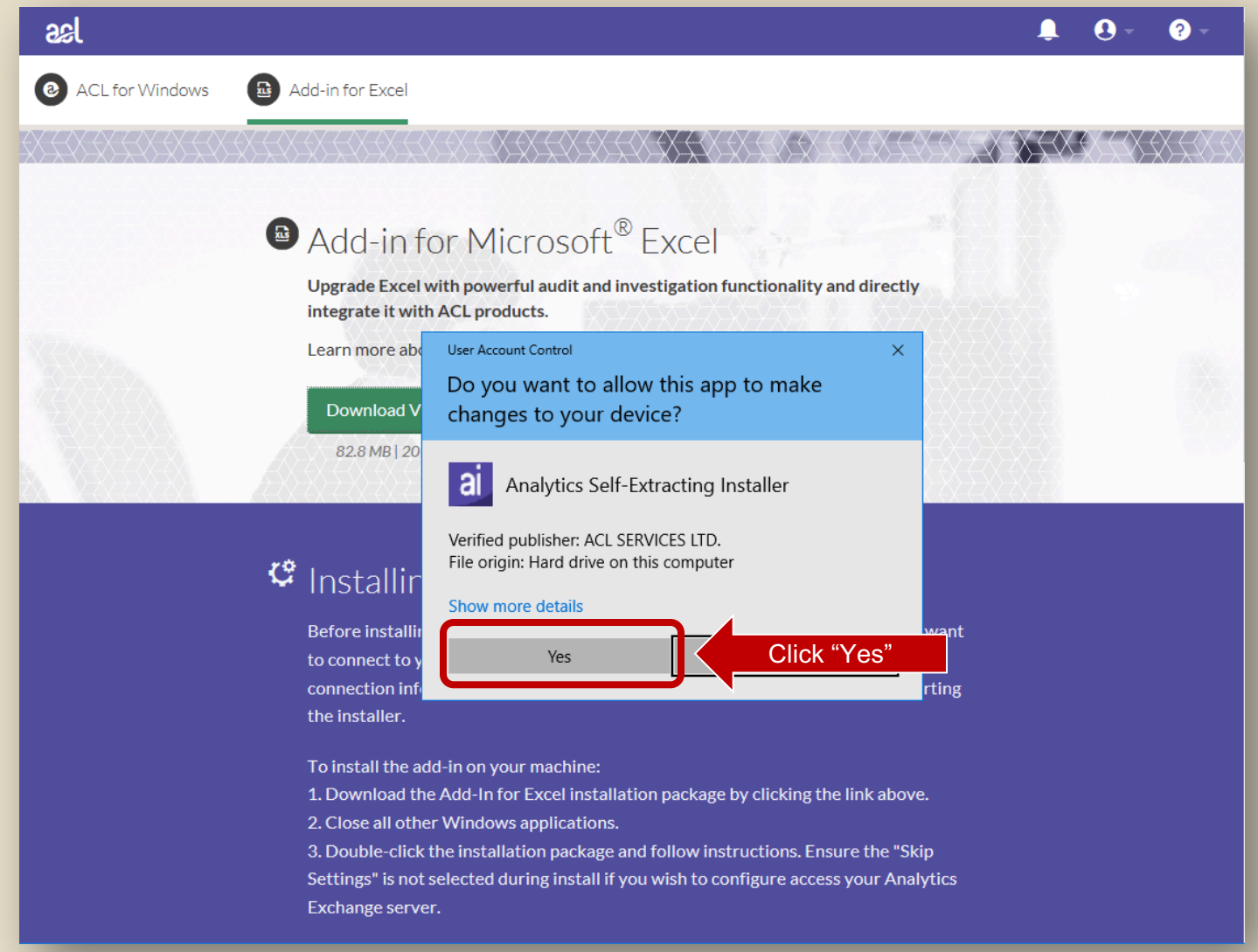

 $PLE$ Igpl  $\mathbf{F}$ **UNIVERSITY** 

#### Choose Language

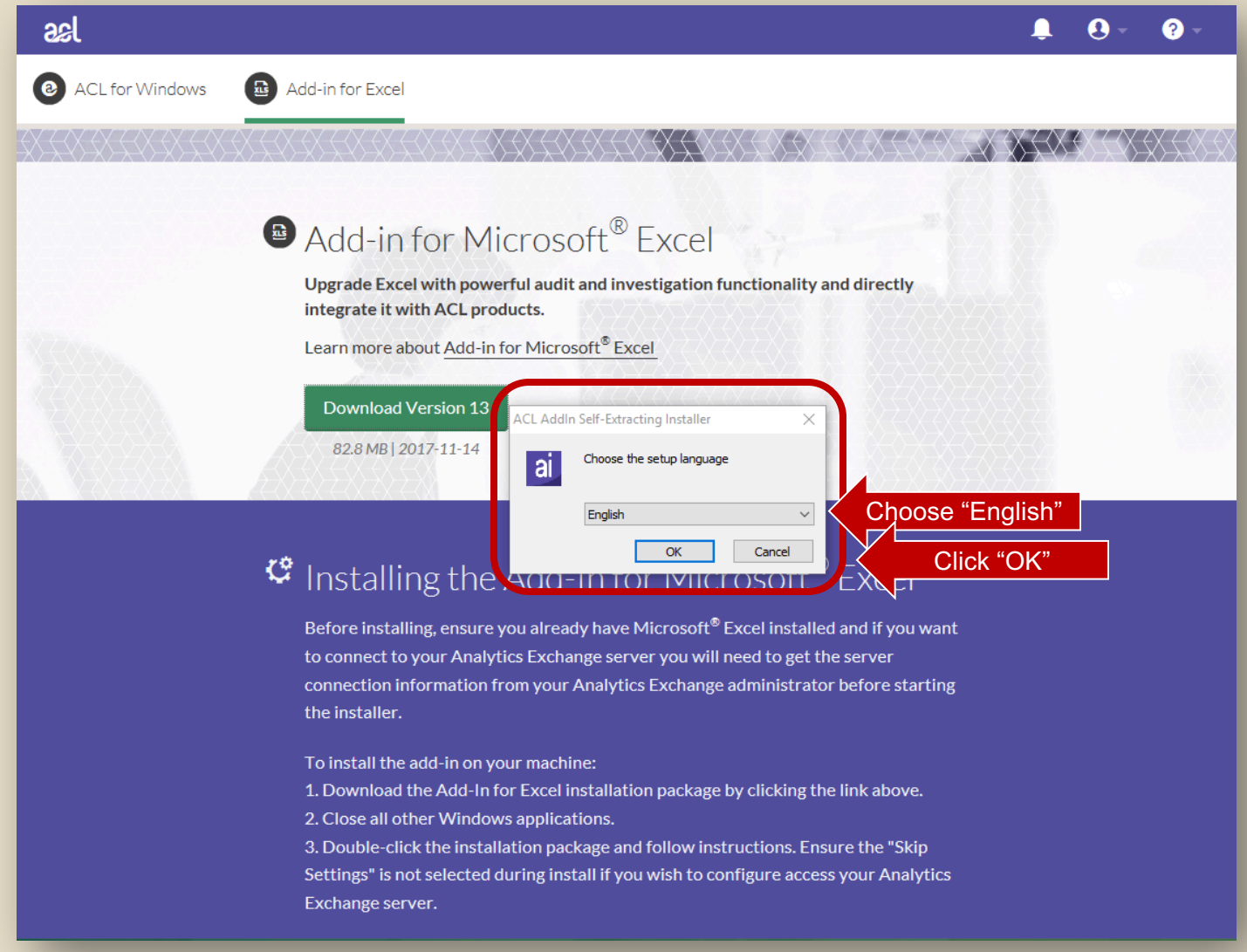

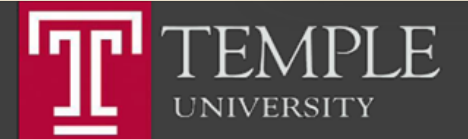

## Download Excel Add-In

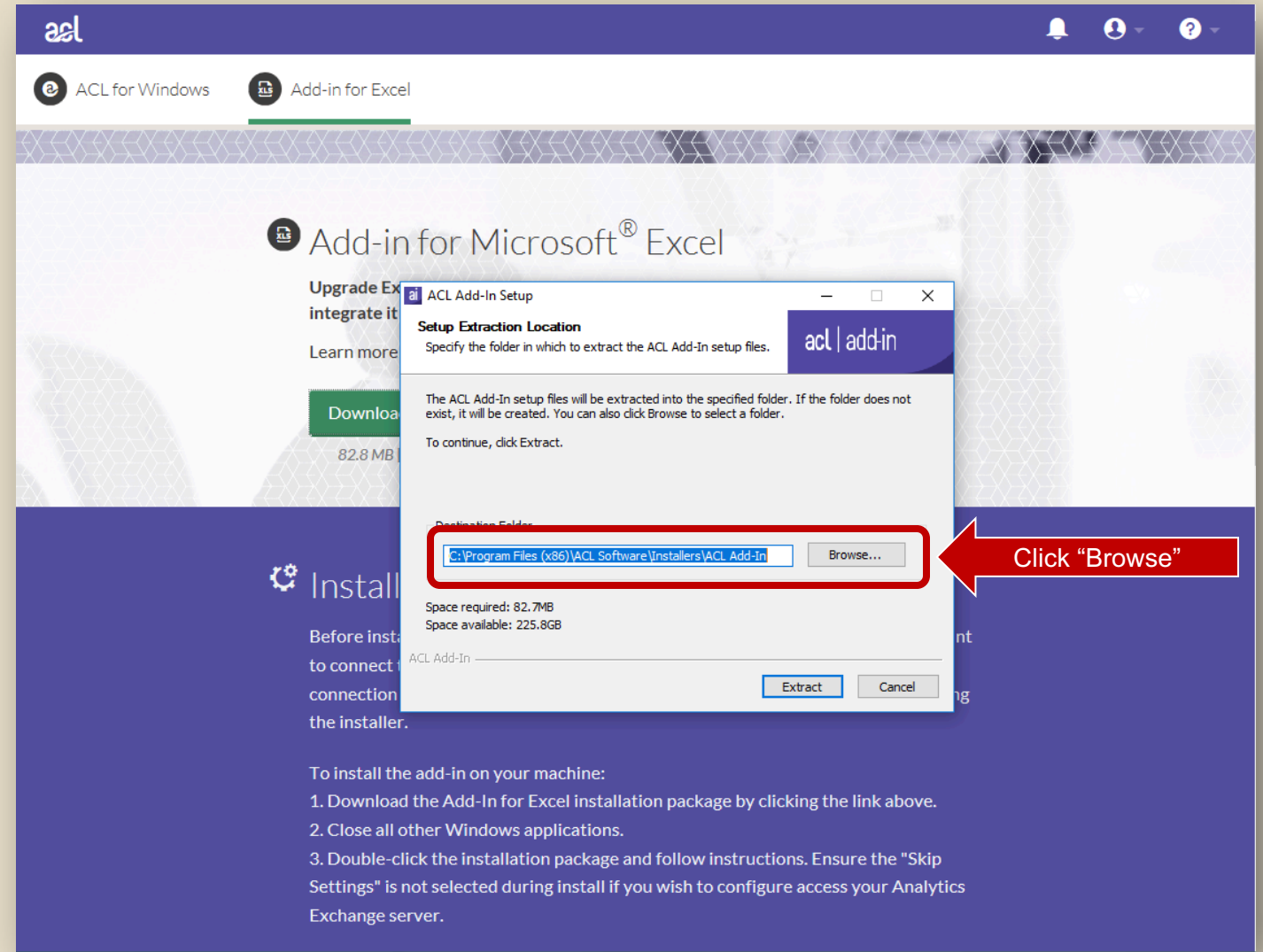

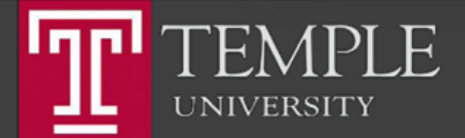

## Choose Extraction Folder

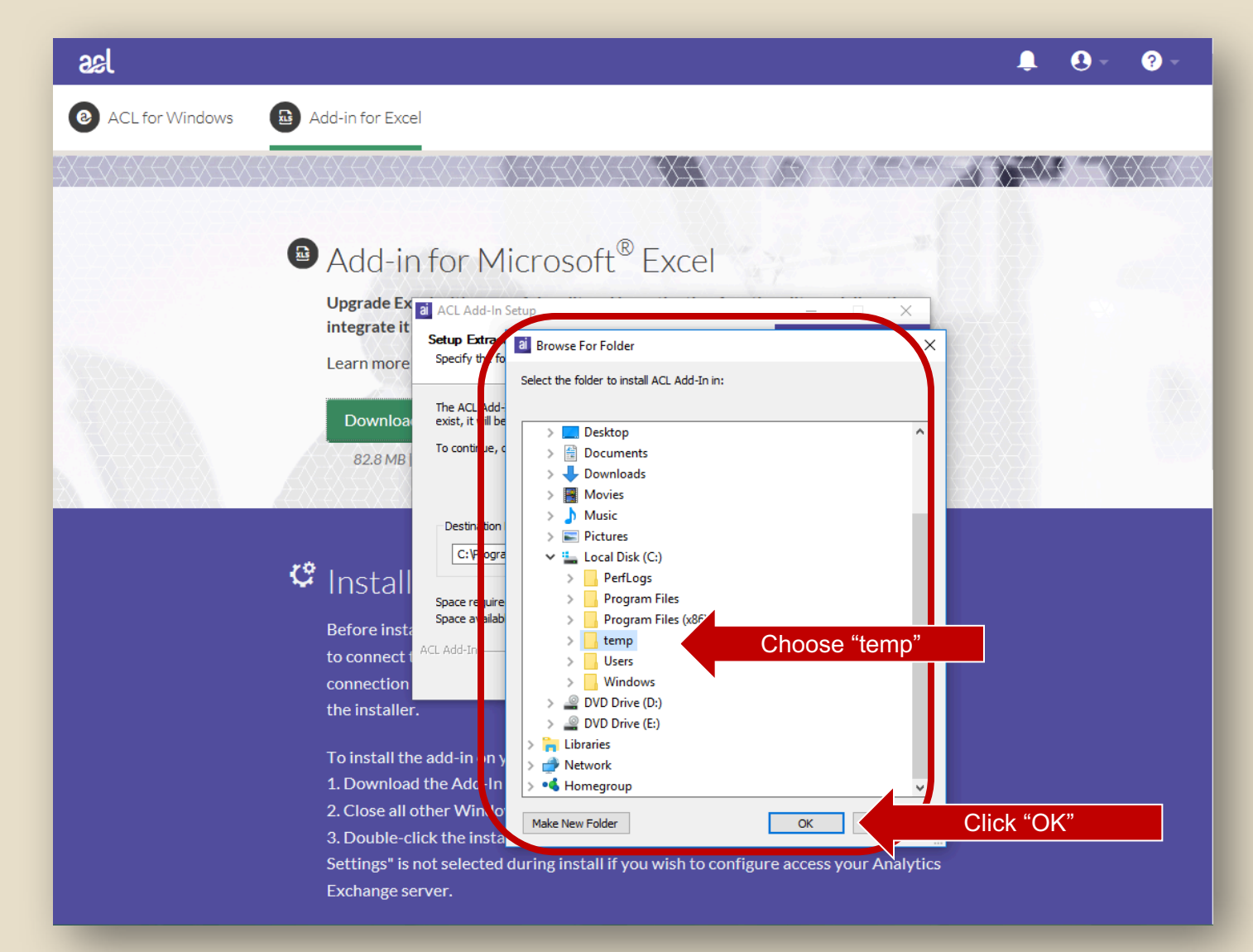

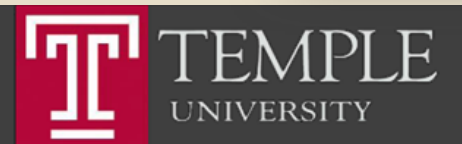

# Extract Installer

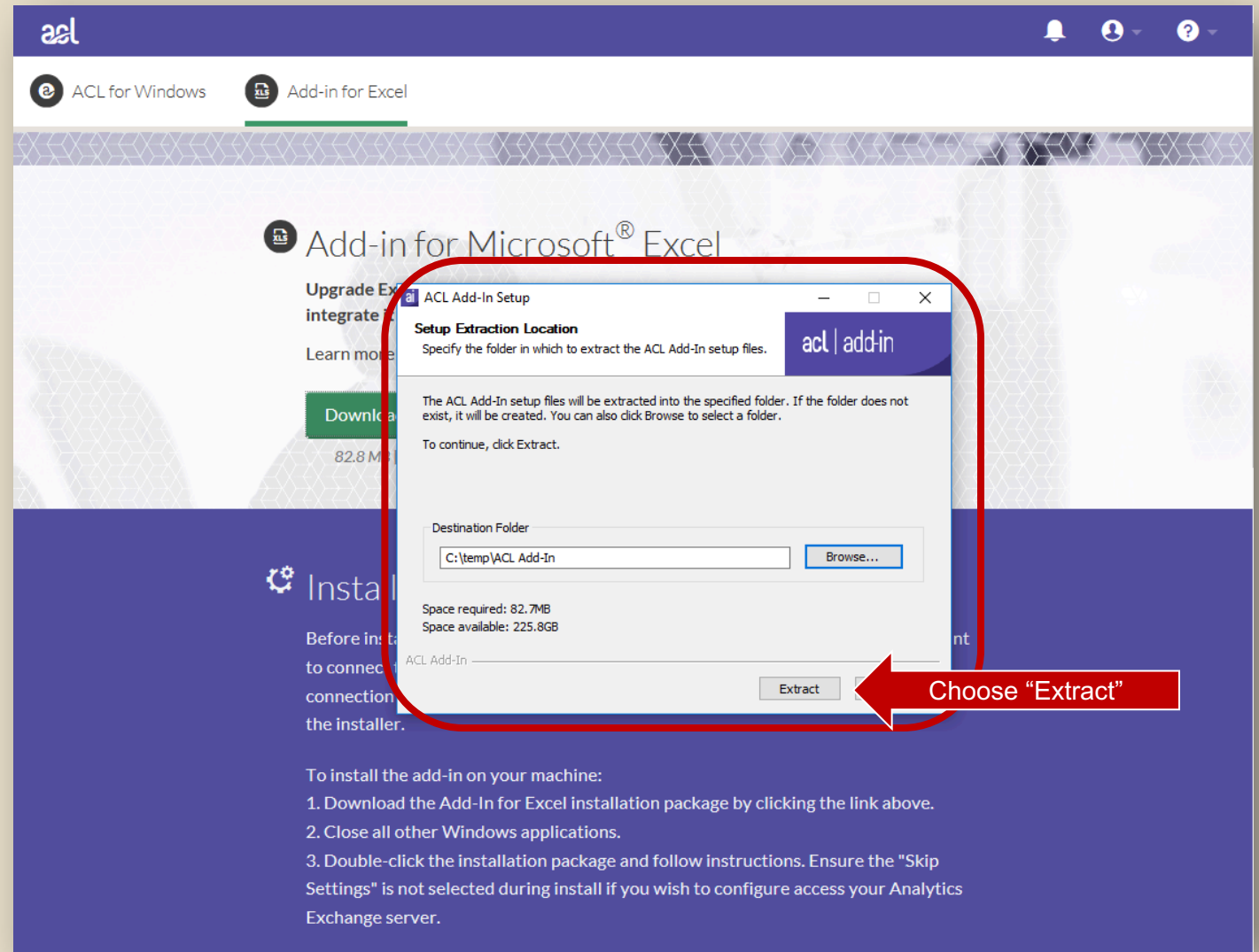

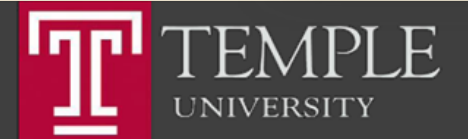

## Run Installer

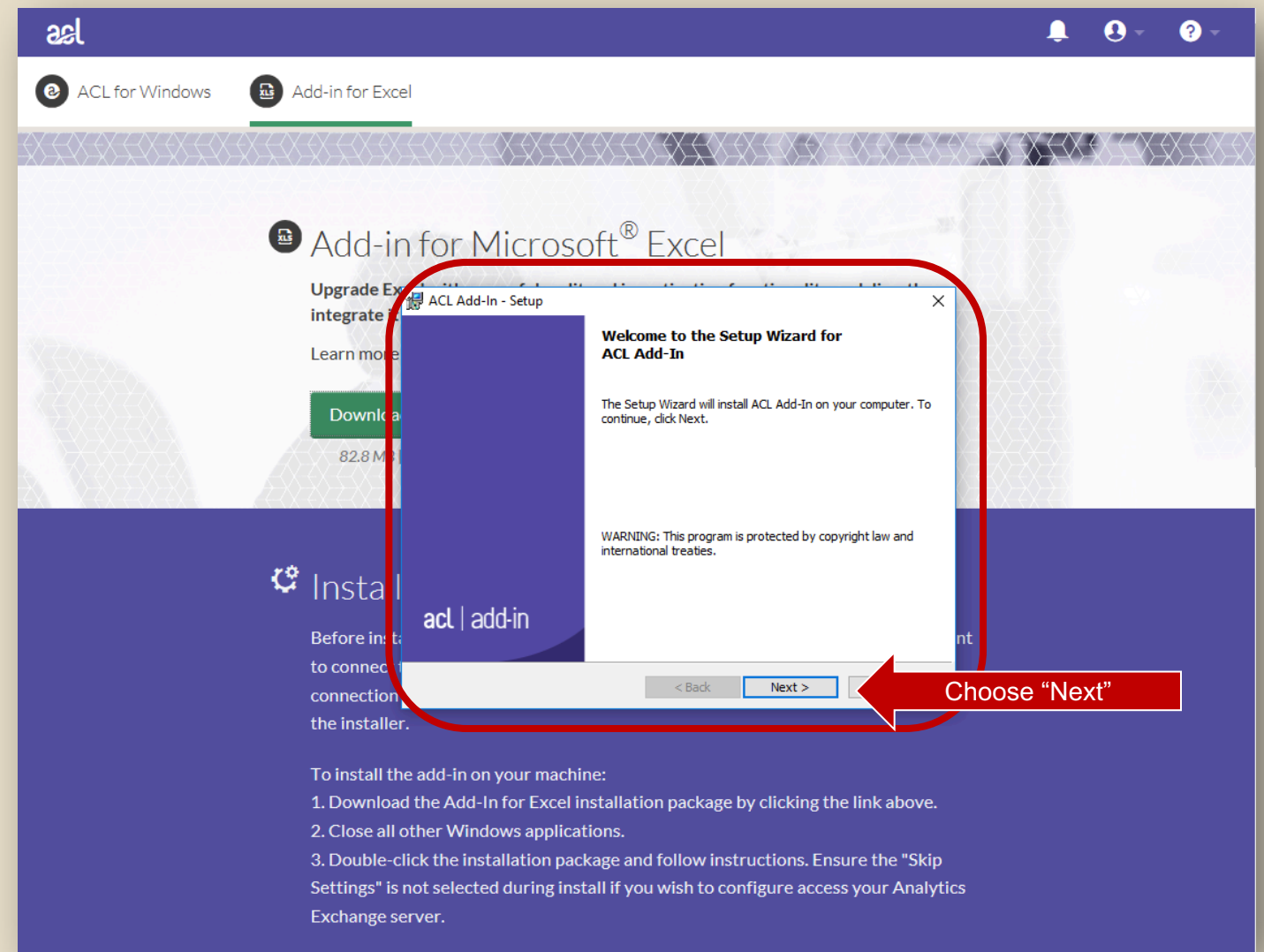

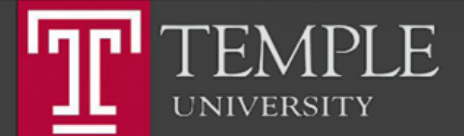

#### Accept License Agreement

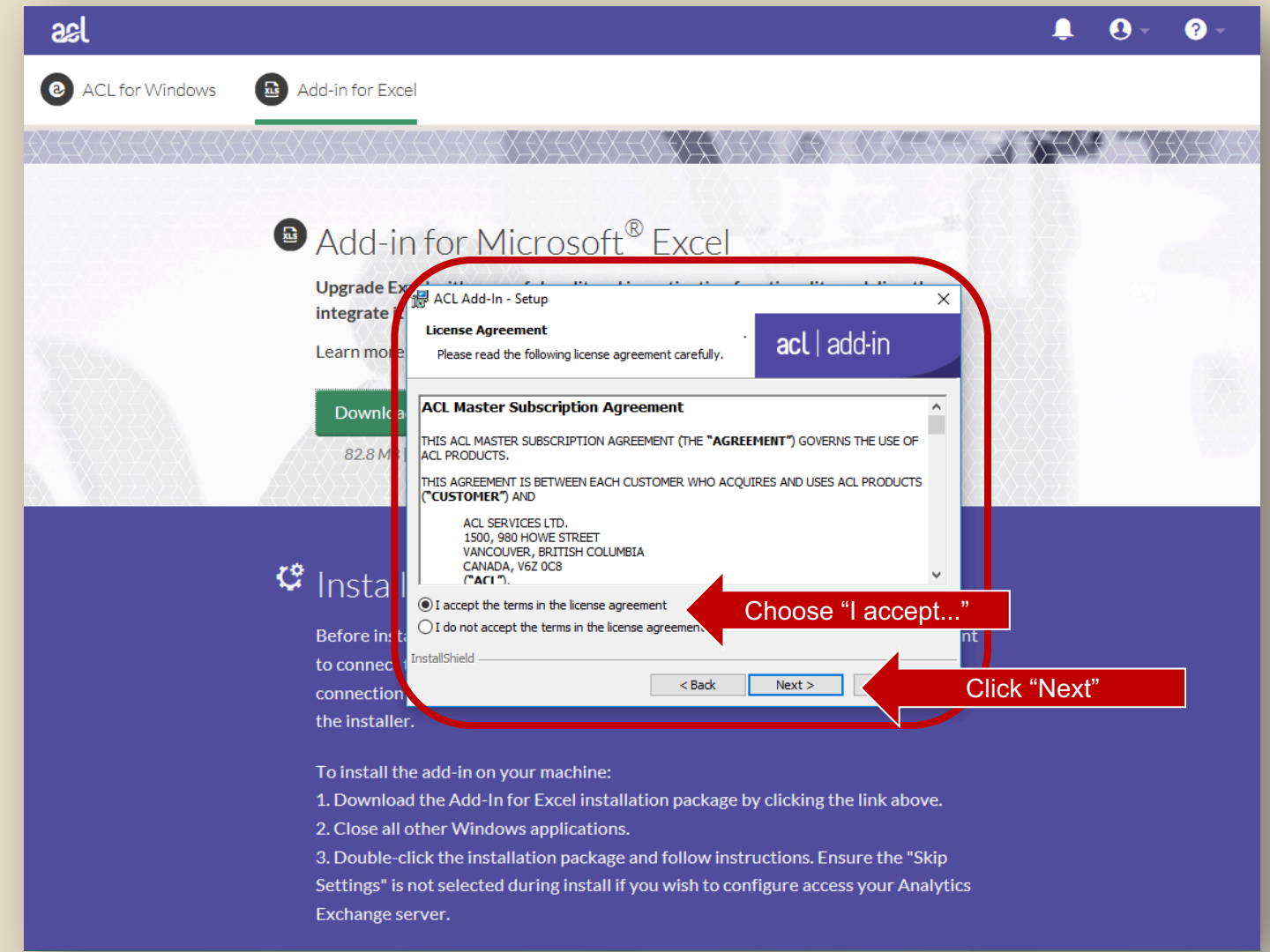

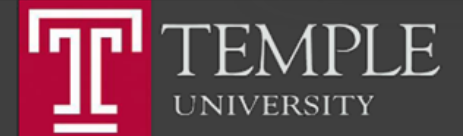

#### Set Server Settings

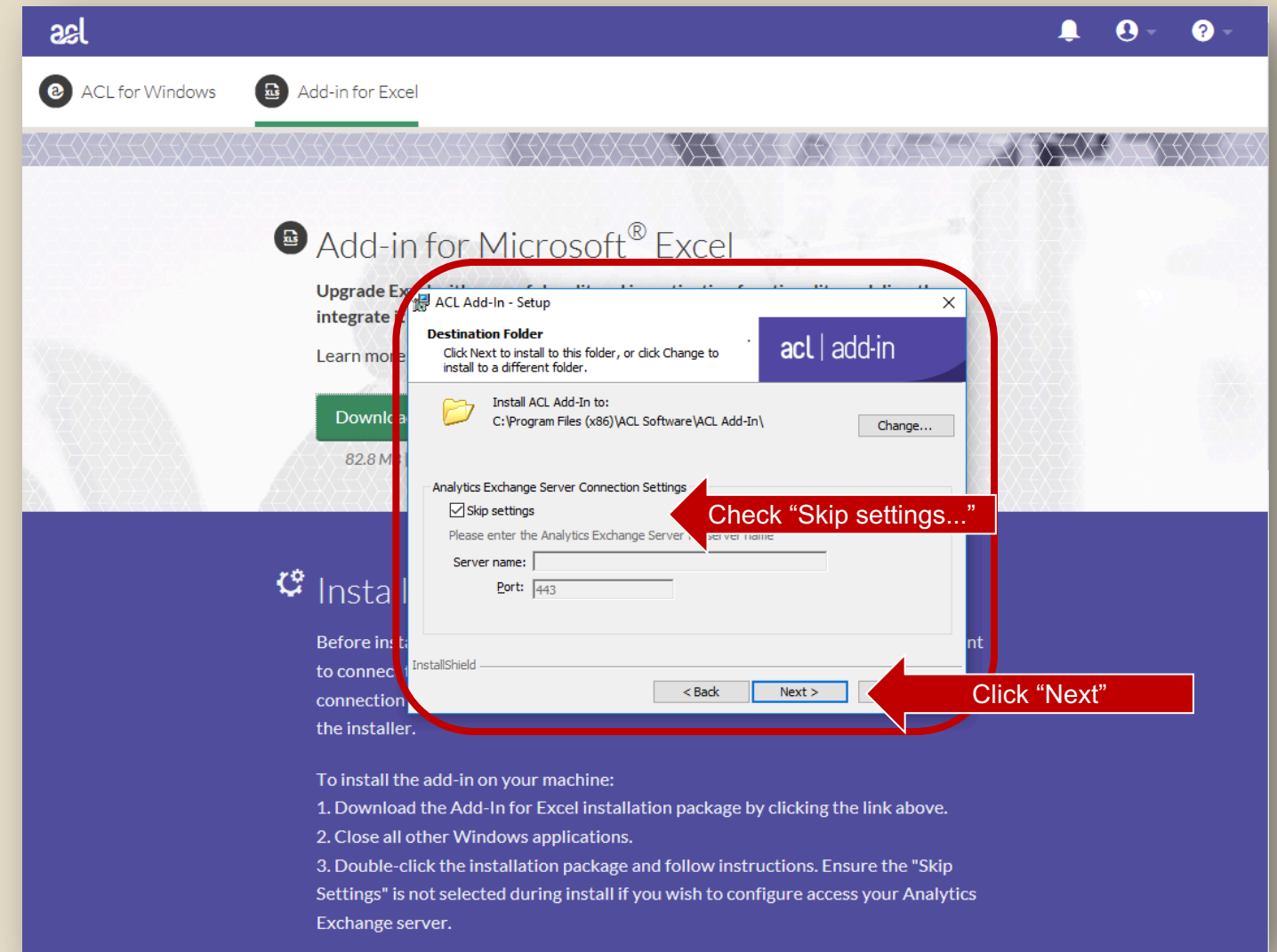

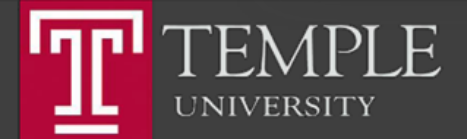

# Finish Install

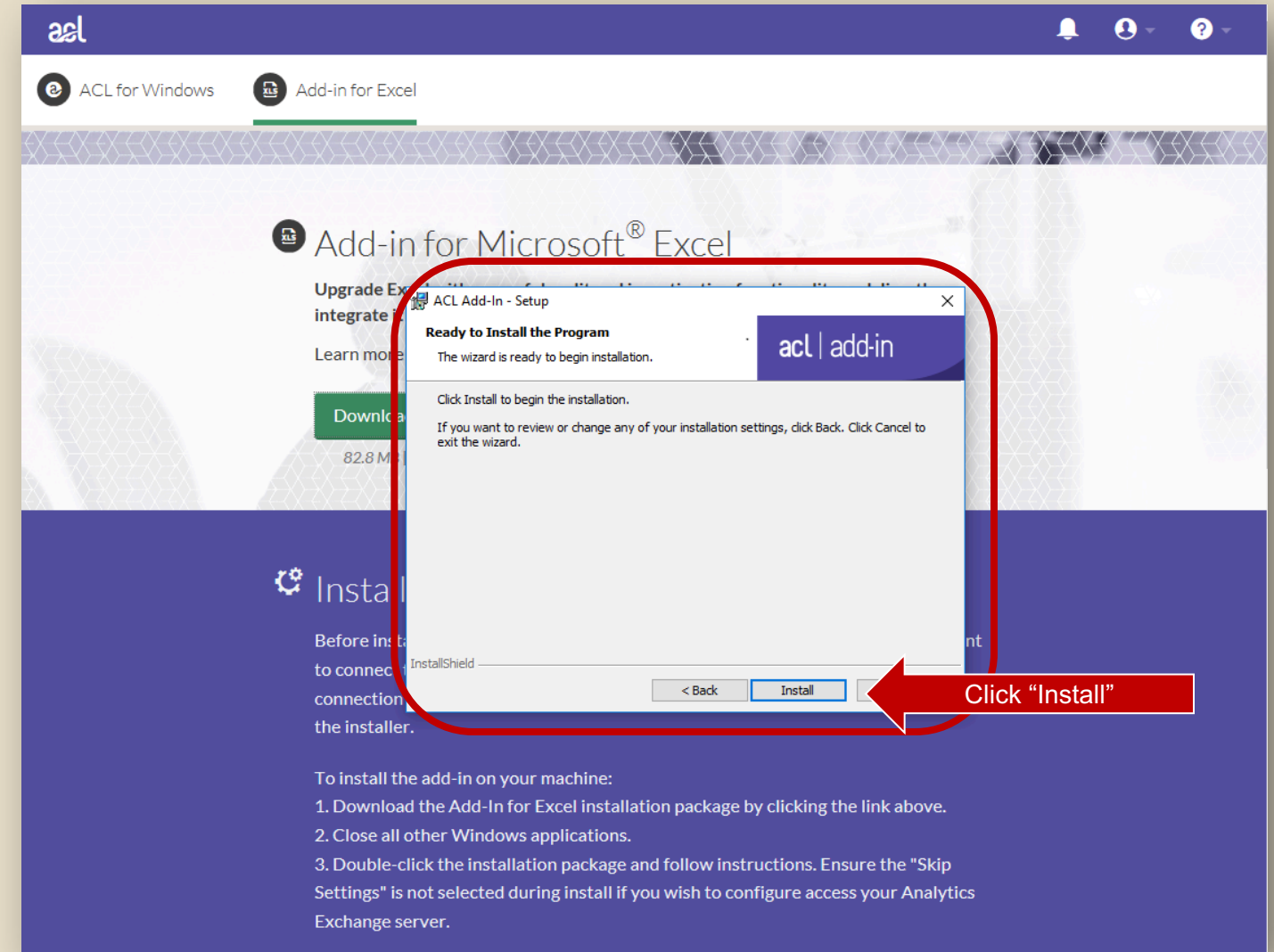

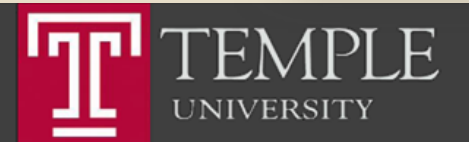

# Finish Install

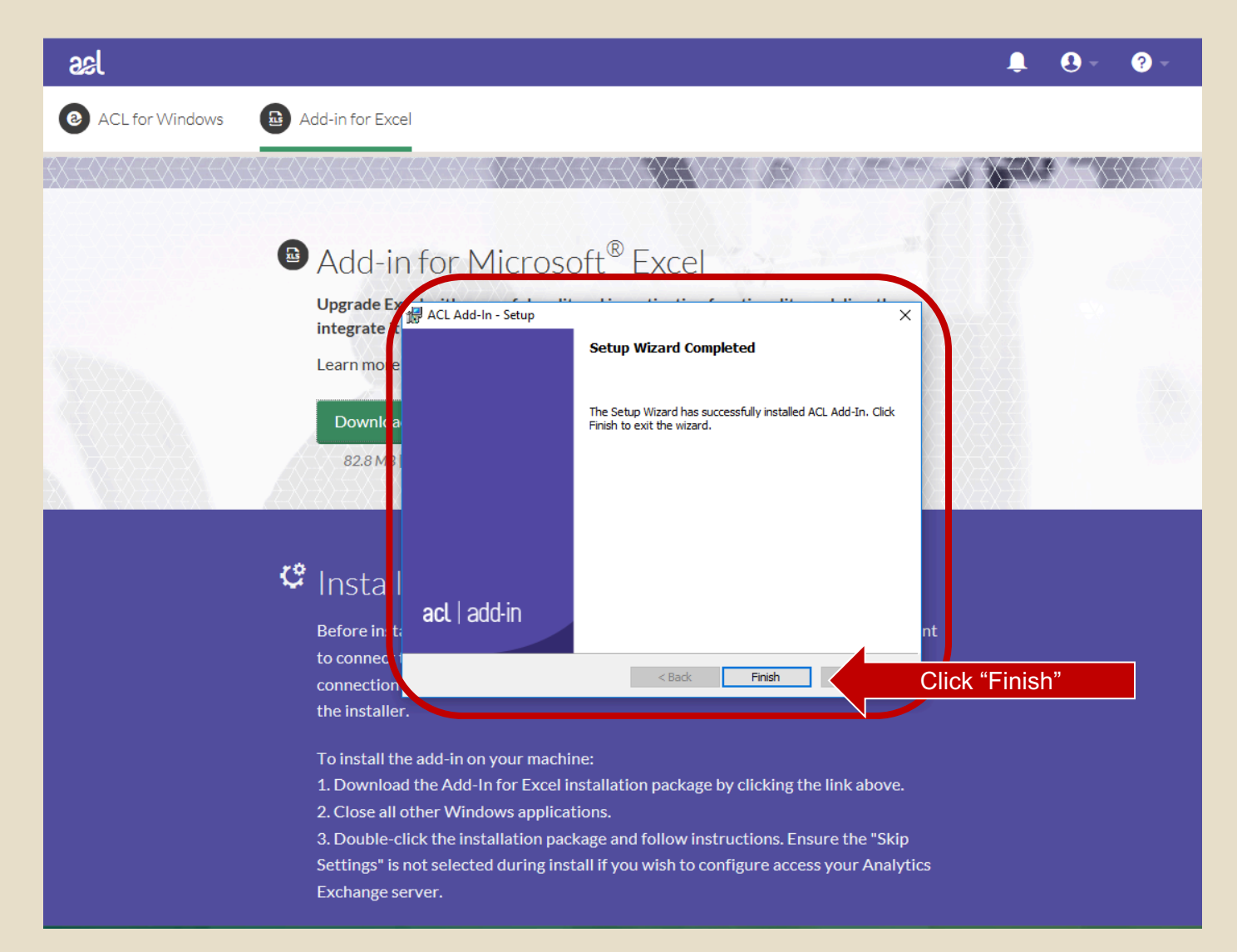

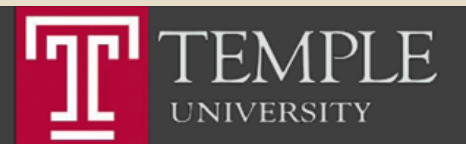

#### **ACL Help**

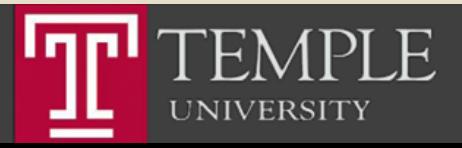

Temple University - EDUC

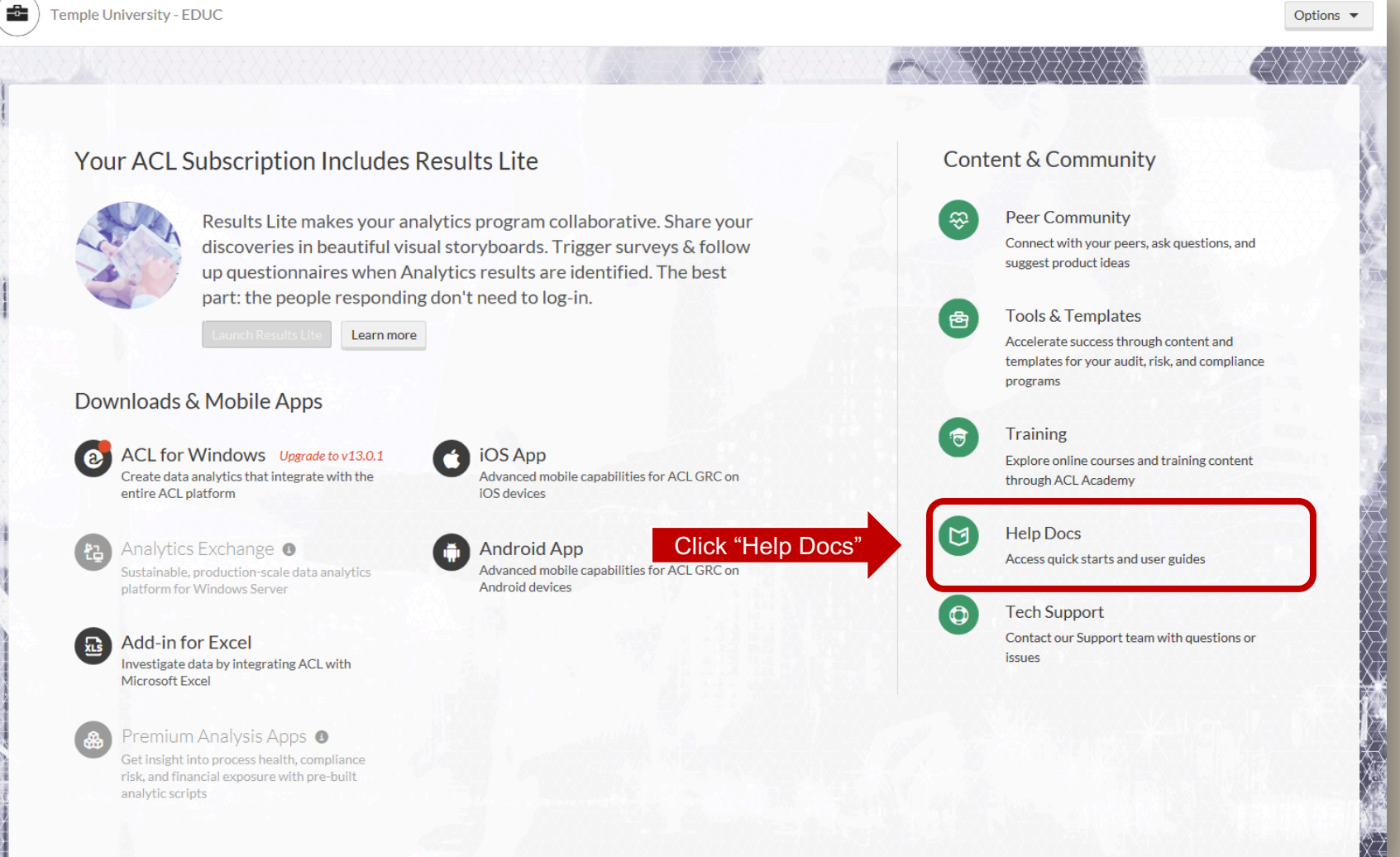

![](_page_44_Picture_3.jpeg)

![](_page_45_Picture_13.jpeg)

![](_page_45_Picture_2.jpeg)

![](_page_46_Picture_13.jpeg)

![](_page_46_Picture_2.jpeg)

# ACL Labs

- **ACL Labs will be based on the ACL On-Line Training available** from the ACL Training Link.
- Other Labs and assignments will require you to present the results of your work.
- GO TO CANVAS and answer the questions for LAB 01

![](_page_47_Picture_4.jpeg)

# Thank you.

![](_page_48_Picture_1.jpeg)